**Desarrollo de Aplicaciones para Móviles Trabajo Final Carrera\_Memoria Final 2014\_15**

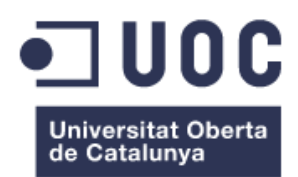

# **Descubriendo el Chino Mandarín**

## **MEMORIA FINAL**

**Plan de Estudios:** Ingeniería Técnica en Informática de Gestión.

**Estudiante:** Luis Javier Elorza Azofra.

**Consultor:** Helena Boltà Torrell. Jordi Almirall López.

**Fecha:** Enero de 2015.

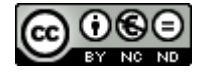

Esta obra está sujeta a una licencia de Reconocimiento-NoComercial-SinObraDerivada [3.0 España de Creative Commons](http://creativecommons.org/licenses/by-nc-nd/3.0/es/)

## **FICHA DE TRABAJO – MEMORIA FINAL**

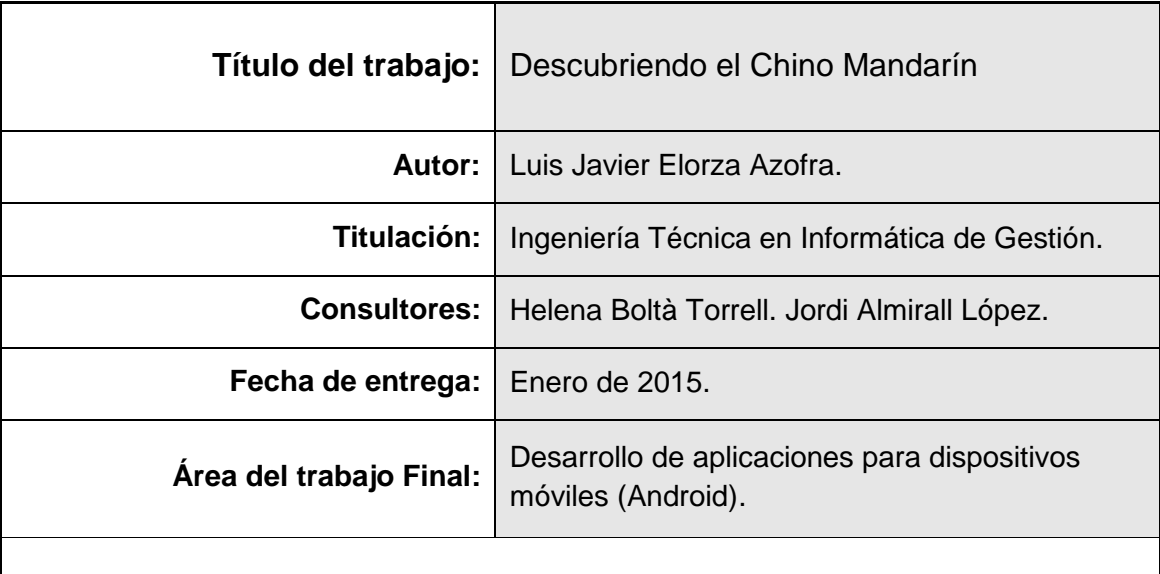

#### **Resumen de Memoria Final:**

La presenta actividad desarrolla la memoria final de un proyecto para la ejecución desde su inicio de una aplicación funcional en dispositivos móviles basados en Android.

Ciertas inquietudes personales, conocimientos básicos de mandarín, amplio mercado de posibles consumidores y una oferta no saturada, establecen las bases para el desarrollo de una aplicación que tiene como objetivo; el aprendizaje activo del idioma Chino Mandarín mediante el uso de dispositivos móviles.

La aplicación consistirá en un aprendizaje activo basado en test y un acceso a la documentación personalizado según necesidades de usuario, la claridad, sencillez y superación de objetivos serán la base fundamental para provocar la curiosidad y mantener la fidelidad del usuario. Con esta versión no se prevé beneficio económico, quedando esta situación pendiente para futuras versiones.

Se expondrá el proceso completo de ejecución de una aplicación desde su inicio hasta la fase de pruebas, mostrando no solo una codificación que permita la funcionalidad de la aplicación sino todo un proceso que describe un contexto, una justificación y un diseño centrado en el usuario que permitirá el éxito de la aplicación, se detallara la planificación del trabajo y la importancia de esta en todo el proceso, debido a que un factor fundamental de éxito, es el tiempo establecido para la ejecución del trabajo.

También, ya que se considera importa conocer el contexto en el cual se trabaja, se explicara que es Android y las decisiones y operaciones técnicas adoptadas para su desarrollo.

En definitiva un compendio de teoría, acciones y procesos necesarios para el desarrollo de una aplicación en dispositivos móviles basados en Android.

#### **Summary of the Final Report:**

The exhibits activity develops the final report of a project for implementation from the beginning of a functional application on mobile devices based on Android.

Certain personal concerns, basic knowledge of Mandarin, broad market of potential consumers, and supply unsaturated provide the basis for developing an application that aims; active learning Chinese Mandarin using mobile devices.

The application will consist of a test based on active learning and access to personal documents according to user needs, clarity, simplicity and overcoming the fundamental objectives will be to provoke curiosity and remain faithful user base. With this version I no economic benefit is expected, leaving the pending status for future releases.

The entire process of execution of an application is exposed from its beginning to the testing phase, showing not only an encoding that allows application functionality but a process that describes the context, justification and a user-centered design that allow successful implementation, work planning and the importance of this whole process will be detailed, because a critical success factor is the time required for the execution of work.

Also, since it is considered important to know the context in which it works, it is Android and explain decisions and technical operations adopted for its implementation.

In short, a compendium of theory, actions and processes needed to develop an application on Android based mobile devices.

## Índice

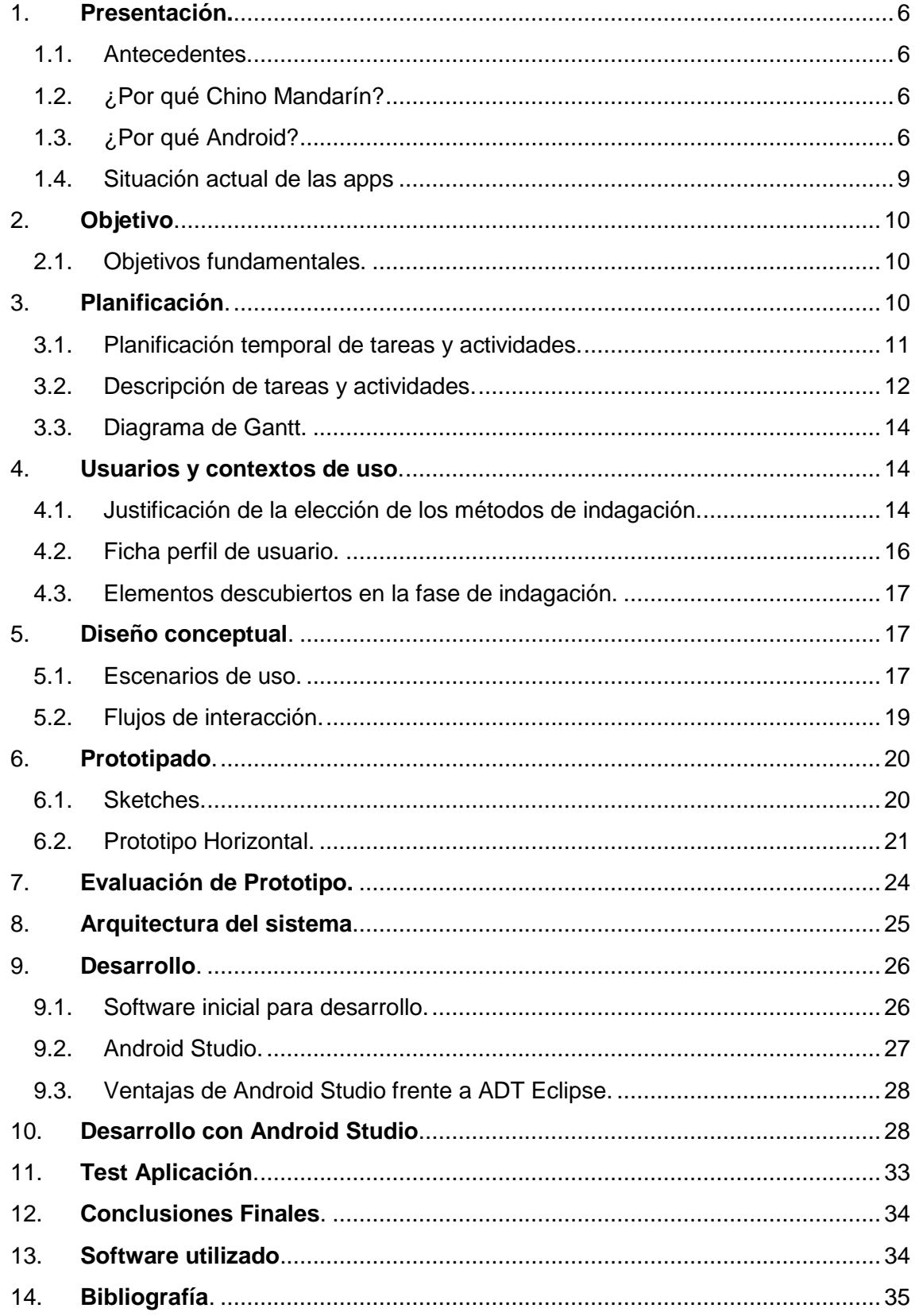

## **1. Presentación.**

#### <span id="page-5-1"></span><span id="page-5-0"></span>**1.1.Antecedentes.**

El presente proyecto surge en el ámbito del trabajo final de carrera para desarrollo de aplicaciones en dispositivos móviles (Andorid). Debido a un interés personal, a la realización con éxito de dos cursos de chino mandarín en la UOC, además de un estudio continuado en diferentes asignaturas enfocadas a la programación, se plantea la posibilidad de una aplicación en este contexto.

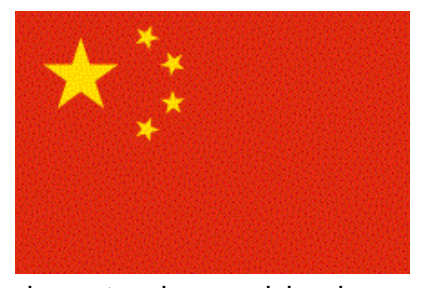

#### <span id="page-5-2"></span>**1.2. ¿Por qué Chino Mandarín?**

1.197 millones de hablantes en chino mandarín y siendo China la segunda potencia mundial en 2013 por PIB según datos del FMI, muestran el potencial de conocer este idioma a los 548 millones de hablantes en castellano, pudiéndose considerar estas

circunstancias un nicho de mercado en sí mismas. En el ámbito profesional el conocer el chino mandarín no solo nos presenta una oportunidad de trabajo en China, nos amplia a todo el continente asiático, ya que en muchos de estos países se está implantando el mandarín como segunda lengua y con el giro al modelo de crecimiento que está adoptando Pekín en la actualidad, el mercado laboral se extiende a nivel mundial y por supuesto no quedando excluido el territorio de hispano hablantes que tanto a nivel de exportación como importación el conocimiento del chino dotara a los estudiantes de garantías de éxito frente a otros candidatos en las diferentes oportunidades laborales. En lo personal el mandarín es un idioma apasionante y fascinante, envuelto en un halo de misterio que te acerca a una cultura milenaria, además el estudiar un nuevo idioma permite el aprendizaje de otros nuevos con mayor facilidad y permite el estudio con un gran grado de dificultad menor de otros idiomas asiáticos.

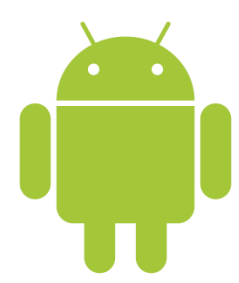

#### <span id="page-5-3"></span>**1.3. ¿Por qué Android?**

Se considera necesario explicar detenidamente este apartado, debido a la importancia de Android, pero también a su gran desconocimiento general fuera de un entorno profesional.

Según la wikipedia: "Android es un [sistema operativo](http://es.wikipedia.org/wiki/Sistema_operativo) basado en el kernel de [Linux.](http://es.wikipedia.org/wiki/Linux) Fue diseñado principalmente para [dispositivos](http://es.wikipedia.org/wiki/Dispositivo_m%C3%B3vil) 

[móviles](http://es.wikipedia.org/wiki/Dispositivo_m%C3%B3vil) con [pantalla táctil,](http://es.wikipedia.org/wiki/Pantalla_t%C3%A1ctil) como [teléfonos inteligentes](http://es.wikipedia.org/wiki/Tel%C3%A9fonos_inteligentes) o [tablets;](http://es.wikipedia.org/wiki/Tableta_(computadora)) y también para relojes inteligentes, televisores y automóviles. Inicialmente fue desarrollado por [Android Inc.,](http://es.wikipedia.org/wiki/Android_Inc.) empresa que [Google](http://es.wikipedia.org/wiki/Google) respaldó económicamente y más tarde, en [2005,](http://es.wikipedia.org/wiki/2005) compró.

Android fue presentado en [2007](http://es.wikipedia.org/wiki/2007) junto la fundación del [Open Handset Alliance](http://es.wikipedia.org/wiki/Open_Handset_Alliance) (un consorcio de compañías de [hardware,](http://es.wikipedia.org/wiki/Hardware) [software](http://es.wikipedia.org/wiki/Software) y [telecomunicaciones\)](http://es.wikipedia.org/wiki/Telecomunicaciones) para avanzar en los estándares abiertos de los dispositivos móviles. El primer móvil con el sistema operativo Android fue el [HTC Dream](http://es.wikipedia.org/wiki/HTC_Dream) y se vendió en [octubre de 2008](http://es.wikipedia.org/wiki/Octubre_de_2008)[.11](http://es.wikipedia.org/wiki/Android#cite_note-11) Los dispositivos de Android venden más que las ventas combinadas de [Windows Phone](http://es.wikipedia.org/wiki/Windows_Phone) y [IOS.](http://es.wikipedia.org/wiki/IOS)

El éxito del sistema operativo se ha convertido en objeto de litigios sobre patentes en el marco de las llamadas «Guerras por patentes de teléfonos inteligentes» (en inglés, Smartphone patent wars) entre las empresas de tecnología. Según [documentos](http://es.wikipedia.org/wiki/Datos_acerca_de_la_vigilancia_mundial_(2013_a_la_fecha))  [secretos filtrados en 2013 y 2014,](http://es.wikipedia.org/wiki/Datos_acerca_de_la_vigilancia_mundial_(2013_a_la_fecha)) el sistema operativo es uno de los objetivos de las [agencias de inteligencia](http://es.wikipedia.org/wiki/Agencia_de_inteligencia) internacionales.

La versión básica de Android es conocida como Android Open Source Project (AOSP).

El 25 de junio de 2014 en la Conferencia de Desarrolladores [Google I/O,](http://es.wikipedia.org/wiki/Google_I/O) [Google](http://es.wikipedia.org/wiki/Google) mostró una evolución de la marca Android, con el fin de unificar tanto el [hardware](http://es.wikipedia.org/wiki/Hardware) como el [software](http://es.wikipedia.org/wiki/Software) y ampliar mercados. Para ello mostraron nuevos productos como [Android TV,](http://es.wikipedia.org/wiki/Android_TV) [Android Auto,](http://es.wikipedia.org/wiki/Android_Auto) [Android Wear](http://es.wikipedia.org/wiki/Android_Wear) o una serie de ["smartphones"](http://es.wikipedia.org/wiki/Tel%C3%A9fono_inteligente) de baja gama bajo el nombre de [Android One.](http://es.wikipedia.org/wiki/Android_One) Esto sirvió para estabilizar la imagen de la marca de cara a los mercados y al público."

Entonces, Android es un [sistema operativo](http://es.wikipedia.org/wiki/Sistema_operativo) basado en el kernel de [Linux,](http://es.wikipedia.org/wiki/Linux) quizás aquí podemos añadir el termino sistema operativo móvil para aplicarlo más exclusivamente al uso de dispositivos móviles pero independientemente de definiciones, un sistema operativo (SO) es un [programa](http://es.wikipedia.org/wiki/Programa_inform%C3%A1tico) o conjunto de programas de un sistema informático que gestiona los recursos de [hardware](http://es.wikipedia.org/wiki/Hardware) y provee servicios a los [programas de](http://es.wikipedia.org/wiki/Aplicaci%C3%B3n_inform%C3%A1tica)  [aplicación,](http://es.wikipedia.org/wiki/Aplicaci%C3%B3n_inform%C3%A1tica) ejecutándose en modo privilegiado respecto de los restantes (aunque puede que parte del mismo se ejecute en espacio de usuario), ahora conocido que es un SO, quizás surja la pregunta: ¿qué es el kernel?, la respuesta es que el kernel o núcleo de Linux, es en términos anatómicos el corazón de este, es el responsable de la unión de procesos entre software y hardware y sus funciones más importantes son:

- $\checkmark$  Administración de la memoria para todos los programas y procesos de ejecución
- $\checkmark$  Administración del tiempo de procesador que los programas y procesos en ejecución utilizan.
- $\checkmark$  Es el encargado de que podamos acceder a los periféricos/elementos de nuestro ordenador de una manera cómoda.

Y definidos los puntos anteriores, puede ser que alguien se pueda preguntar que es Linux, y es en este punto donde surge una pequeña controversia etimológica ya que lo que habitualmente se conoce por Linux es la combinación de GNU/Linux y es en este momento donde acudiremos de nuevo a la wikipedia para resolver esta cuestión:

- [Distribución Linux](http://es.wikipedia.org/wiki/Distribuci%C3%B3n_Linux) o "Distribución GNU/Linux": un sistema operativo completo que usa Linux como núcleo y software GNU como sistema operativo base, incluyendo una determinada colección de aplicaciones.
- $\checkmark$  [GNU/Linux:](http://es.wikipedia.org/wiki/GNU/Linux) un sistema operativo para computadoras que utiliza el núcleo Linux junto con el sistema operativo GNU como también muchos otros proyectos/grupos de [software libre.](http://es.wikipedia.org/wiki/Software_libre)

 $\checkmark$  [Linux-libre:](http://es.wikipedia.org/wiki/Linux-libre) una versión del núcleo Linux depurada de todo [firmware](http://es.wikipedia.org/wiki/Firmware) privativo.

A continuación se muestra la arquitectura del sistema Android:

**Aplicaciones:** las aplicaciones base incluyen un cliente de [correo electrónico,](http://es.wikipedia.org/wiki/Correo_electr%C3%B3nico) programa de [SMS,](http://es.wikipedia.org/wiki/Servicio_de_mensajes_cortos) calendario, mapas, navegador, contactos y otros. Todas las aplicaciones están escritas en lenguaje de programación Java.

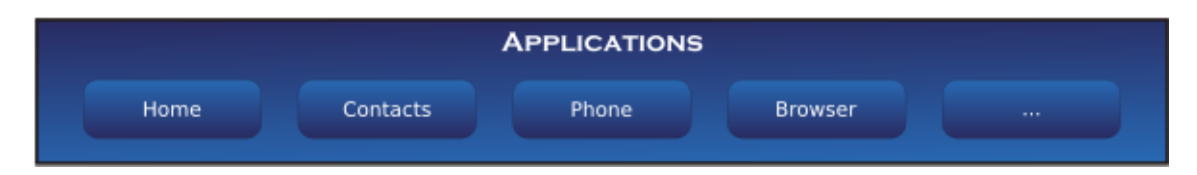

**Marco de trabajo de aplicaciones:** los desarrolladores tienen acceso completo a los mismos APIs del framework usados por las aplicaciones base. La arquitectura está diseñada para simplificar la reutilización de componentes; cualquier aplicación puede publicar sus capacidades y cualquier otra aplicación puede luego hacer uso de esas capacidades (sujeto a reglas de seguridad del framework). Este mismo mecanismo permite que los componentes sean reemplazados por el usuario.

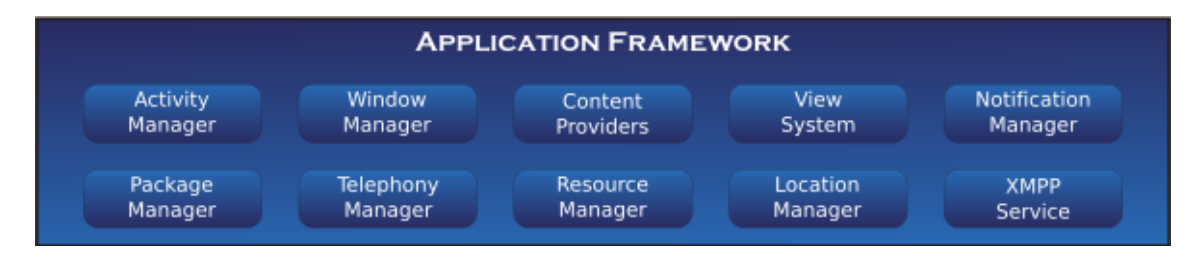

**Bibliotecas:** Android incluye un conjunto de bibliotecas de [C](http://es.wikipedia.org/wiki/Lenguaje_de_programaci%C3%B3n_C)[/C++](http://es.wikipedia.org/wiki/C%2B%2B) usadas por varios componentes del sistema. Estas características se exponen a los desarrolladores a través del marco de trabajo de aplicaciones de Android; algunas son: System C library (implementación biblioteca C estándar), bibliotecas de medios, bibliotecas de gráficos, 3D y SQLite, entre otras.

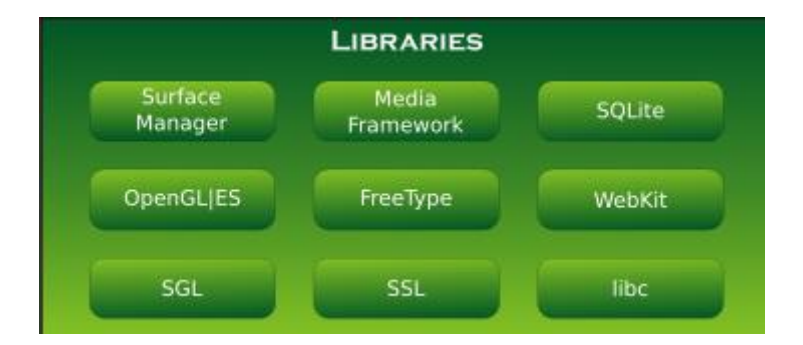

**Runtime de Android:** Android incluye un set de bibliotecas base que proporcionan la mayor parte de las funciones disponibles en las bibliotecas base del lenguaje Java. Cada aplicación Android corre su propio proceso, con su propia instancia de la máquina virtual Dalvik. Dalvik ha sido escrito de forma que un dispositivo puede correr múltiples máquinas virtuales de forma eficiente. Dalvik ejecuta archivos en el formato Dalvik Executable (.dex), el cual está optimizado para memoria mínima. La Máquina Virtual está basada en registros y corre clases compiladas por el compilador de Java que han sido transformadas al formato.dex por la herramienta incluida "dx".

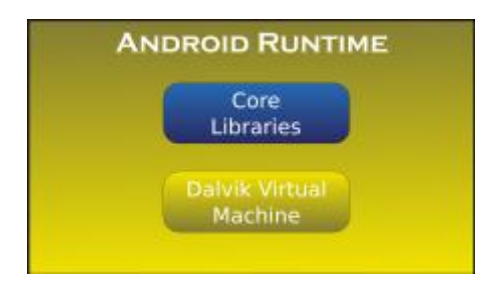

**Núcleo Linux:** Android depende de [Linux](http://es.wikipedia.org/wiki/Linux_(n%C3%BAcleo)) para los servicios base del sistema como seguridad, gestión de memoria, gestión de procesos, pila de red y modelo de controladores. El [núcleo](http://es.wikipedia.org/wiki/N%C3%BAcleo_(inform%C3%A1tica)) también actúa como una capa de abstracción entre el hardware y el resto de la pila de software.

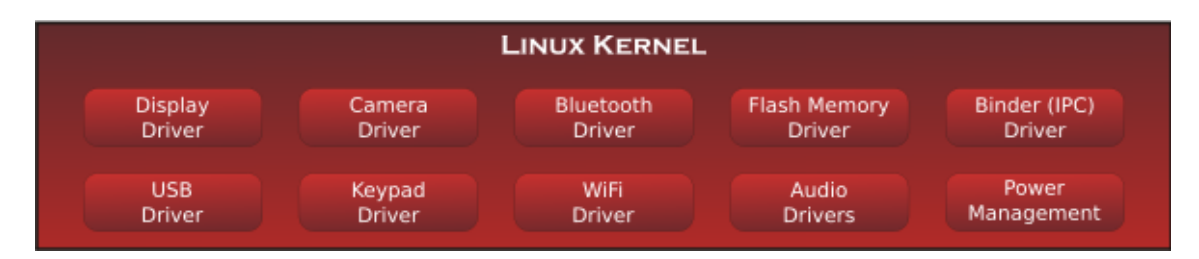

Como dato anecdótico es destacable que todas las versiones de android desde su inicio reciben el nombre de diferentes postres en ingles y en orden alfabético, comenzando con Apple Pie (v1.0), hasta Lollipop (v5.0)

Una vez expuesto todo lo anterior, volvemos a plantear la pregunta: ¿Por qué Android? y la respuesta en inmediata, porque Android es el sistema operativo móvil más usado del mundo, con una cuota de mercado superior al 80% y en 2013 se llego a los 100 millones de teléfonos android en el mundo, con lo cual si nuestra aplicación surge con la intención de llegar al mayor número de usuarios posibles, la opción inicial solo puede ser Android.

#### <span id="page-8-0"></span>**1.4.Situación actual de las apps**

Denominamos aplicación móvil o app a una aplicación informática ejecutable en dispositivos móviles. Se estima que en la actualidad existen 1.000.000 de aplicaciones para Android y la app store de Apple recibe diariamente 500 aplicaciones nuevas, con lo cual independientemente de su sistema operativo, en el mercado actual existen multitud de apps y la evolución de estas es exponencial. En el ámbito del aprendizaje de idiomas la oferta también es muy amplia, por ejemplo las aplicaciones educativas en España crecen un 80% y aunque en el caso concreto del estudio del chino la oferta se reduce, esta oferta continúa siendo enorme. El problema o carencia se plantea cuando queremos una aplicación gratis, sencilla, especifica y sobre todo que sea en español, es aquí donde nuestra aplicación encuentra su sitio.

## <span id="page-9-1"></span><span id="page-9-0"></span>**2.1.Objetivos fundamentales.**

Expuesta la presentación anterior, a continuación se detalla el listado de objetivos fundamentales:

- *Desarrollo de una aplicación desde su inicio para dispositivos móviles basados en Android.*
- *Desarrollo de una aplicación que genere interés por el aprendizaje del idioma chino.*
- *Presentación y exposición de resultados de forma profesional.*

## **3. Planificación.**

<span id="page-9-2"></span>Una vez definidos los objetivos, planteamos la planificación

Existen dos riesgos fundamentales que estarán presentes en todas las etapas de este proyecto:

- *Falta de experiencia en la tecnología utilizada.*
- *Tiempo de ejecución material.*

El ámbito que nos ocupa es la planificación y durante todo el desarrollo del proyecto a sufrido constantes cambios, ya que no fue planteada correctamente en su inicio y no pudo así hacer frente correctamente a los riesgos fundamentales, por ese motivo una de las lecciones aprendidas es la importancia vital de una correcta planificación de trabajos. Si bien es cierto que para realizar una correcta planificación es imprescindible conocer perfectamente el producto a entregar, también es cierto que se puede realizar un trabajo sin demasiados conocimientos previos, pero en este caso la planificación debe ser observada si es necesario diariamente, pero debe ser cumplida y debe ser la referencia principal durante todo el proyecto.

En la última Pec entregada se plantea la siguiente situación.

El análisis de la Planificación plantea un acontecimiento relevante:

 $\checkmark$  115 días (se consideran todos los días naturales)

Es el tiempo establecido sin incluir el debate para la ejecución del trabajo, este dato implica una asignación de actividades metódica y un desarrollo de tareas clásico, la ejecución de una tarea estará vinculada a la finalización de su antecesora.

Durante el proceso de ejecución de las diferentes PEC la planificación ha sufrido modificaciones debido al proceso de adaptación a nuevas funcionalidades y correcciones en las previsiones iniciales, en la última en concreto las correcciones han sido muy relevantes debido al replanteamiento inicial de varias actividades, las actividades mencionadas se muestran en rojo para resaltar su situación. Además el video presentación tiene una asignación de 10 días debido a circunstancias personales en esas fechas que aumentan su tiempo lógico de ejecución.

A continuación se muestra la planificación de tareas y actividades, así como el correspondiente diagrama de Gantt.

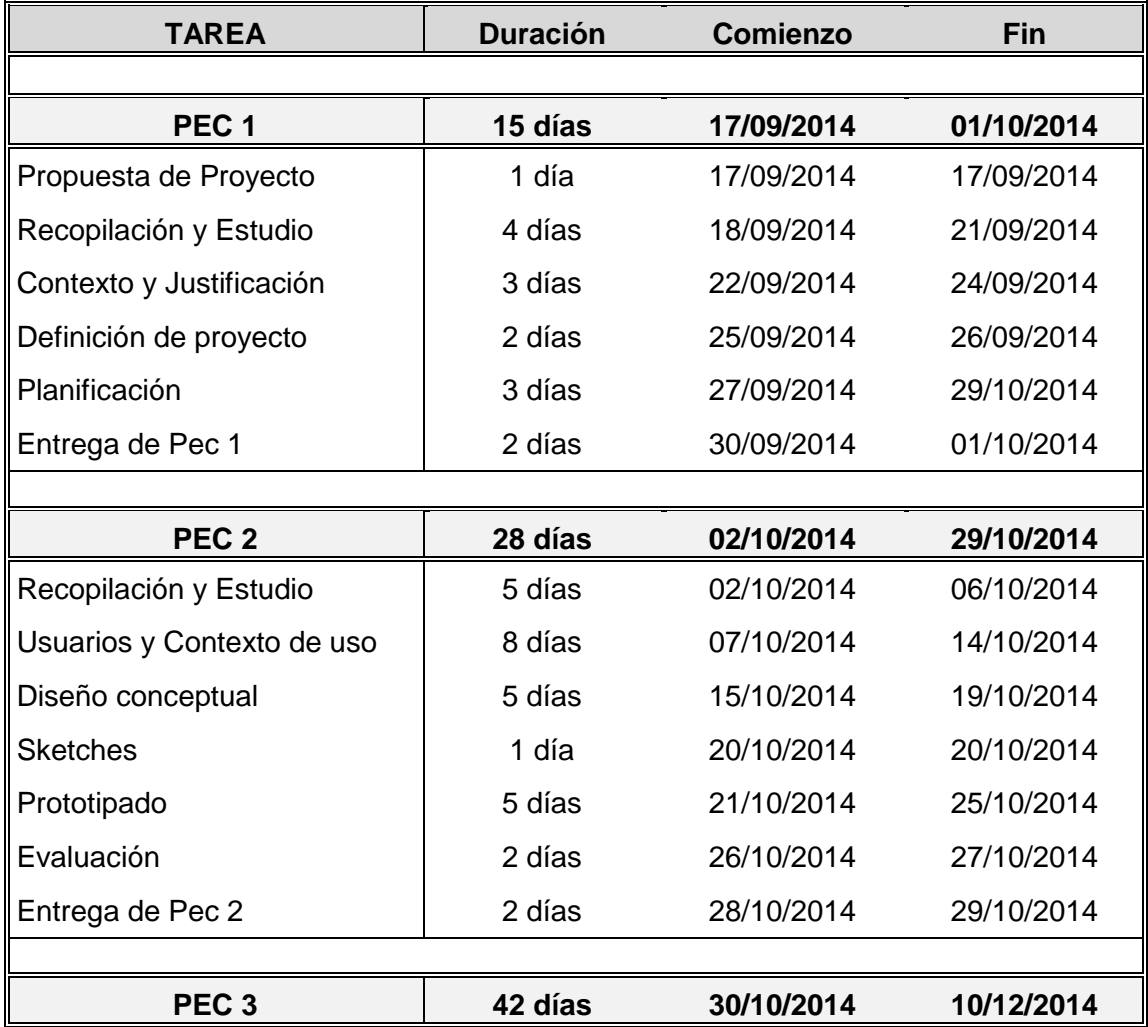

#### <span id="page-10-0"></span>**3.1.Planificación temporal de tareas y actividades.**

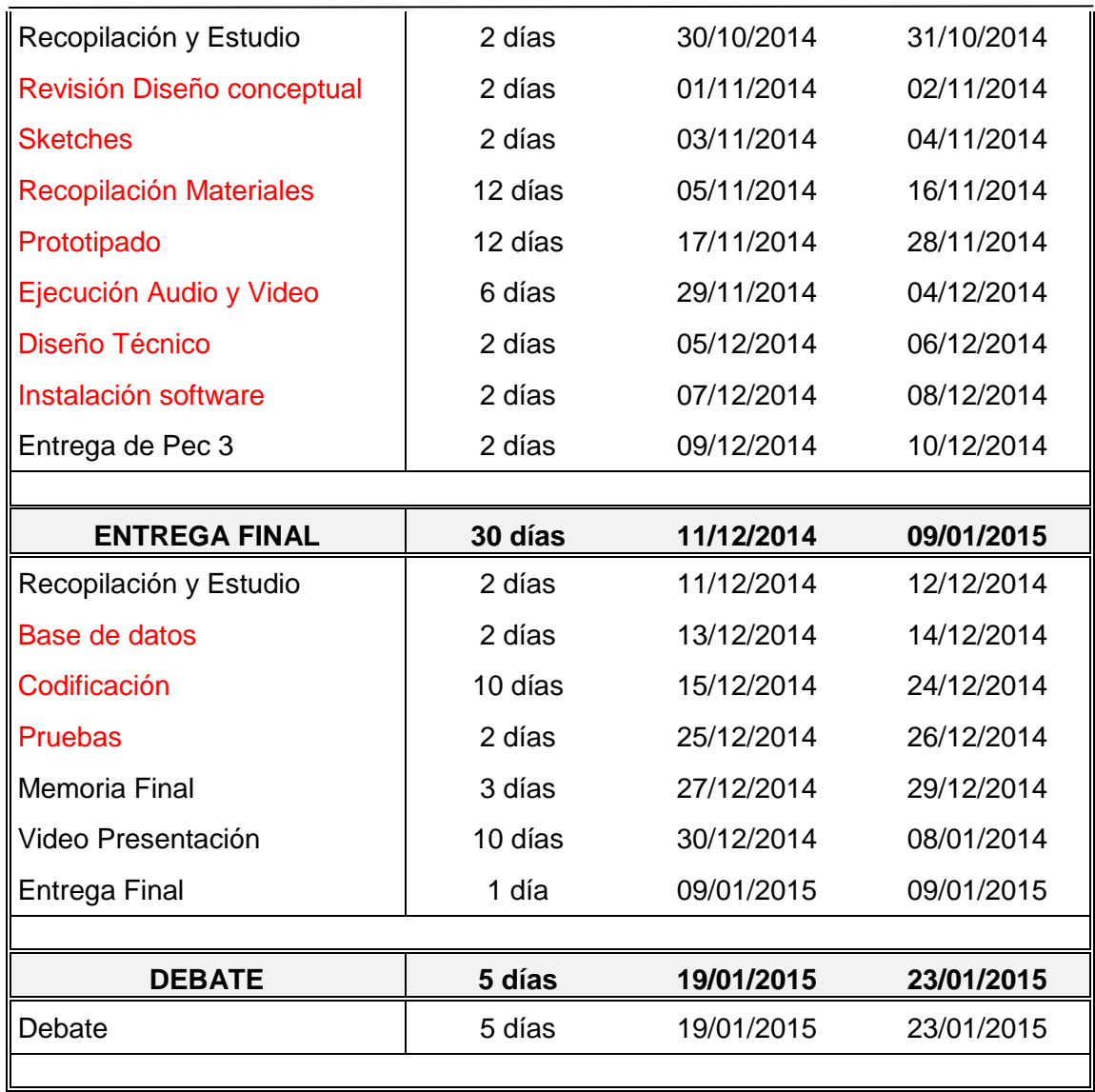

## <span id="page-11-0"></span>**3.2.Descripción de tareas y actividades.**

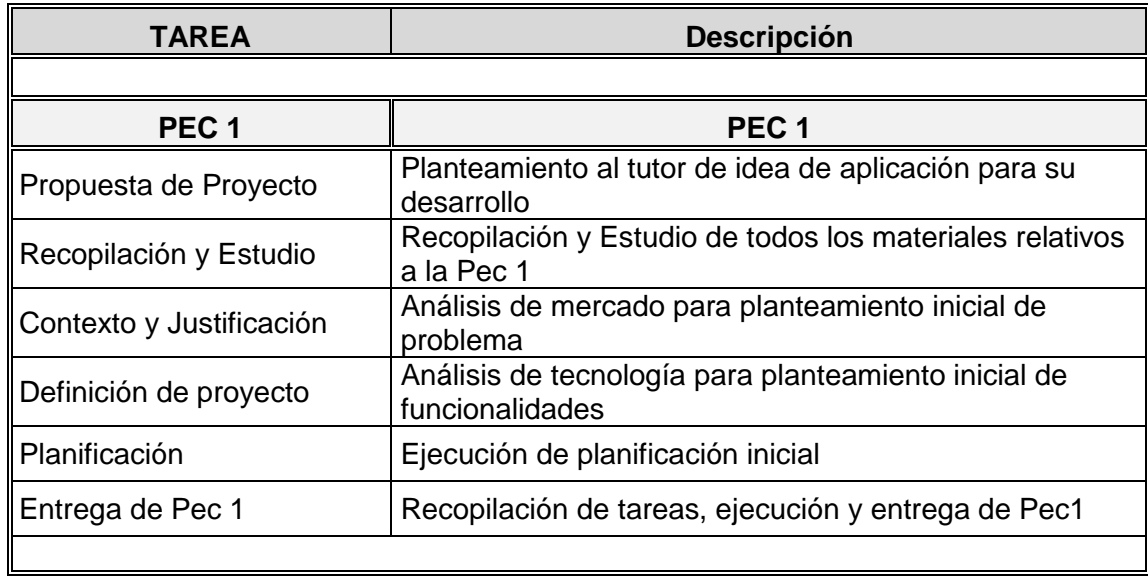

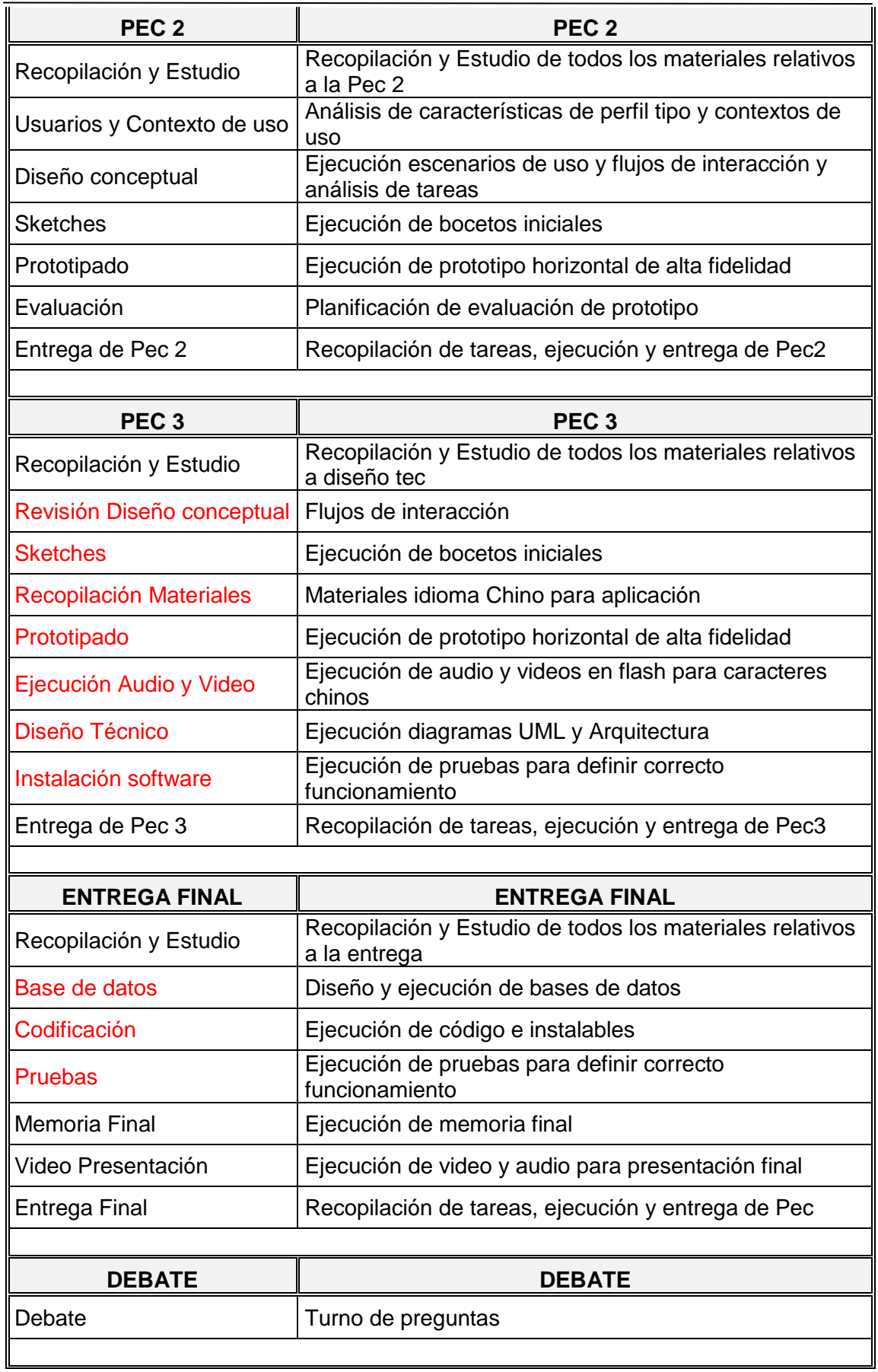

## <span id="page-13-0"></span>**3.3.Diagrama de Gantt.**

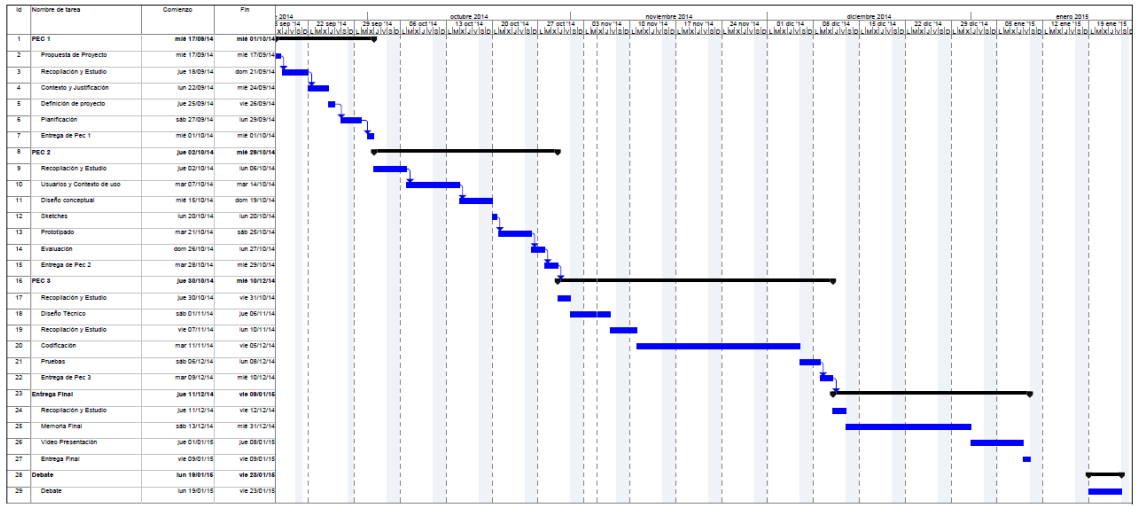

## **4. Usuarios y contextos de uso.**

#### <span id="page-13-2"></span><span id="page-13-1"></span>**4.1.Justificación de la elección de los métodos de indagación.**

Una vez analizados los diferentes métodos de indagación, se decide aplicar los establecidos a continuación:

- $\checkmark$  Encuesta.
- $\checkmark$  Investigaciones de mercado.
- $\checkmark$  Análisis competitivo.

La elección de estos métodos está condicionada por las características de la aplicación y sus condicionantes, que básicamente son tres, el usuario final posee dispositivo móvil, quiere estudiar chino y en esencia no se plantea un producto innovador.

Con las premisas anteriores se llega a la conclusión que es necesario conocer al usuario que quiere estudiar chino y tiene un dispositivo móvil y para ello no es necesario un proceso de monitoreo especifico a un mínimo de usuarios u otro tipo de procesos, solamente es necesario un muestreo muy amplio, que nos resuelva las características del curso (independiente de su temática) que más le ha gustado al usuario, además de conocer su perfil y contexto de uso.

Para ello en primer lugar se decide realizar un proceso de encuesta basado en la aplicación "Encuestasfluidas", la pregunta final descrita a continuación es la clave de este proceso:

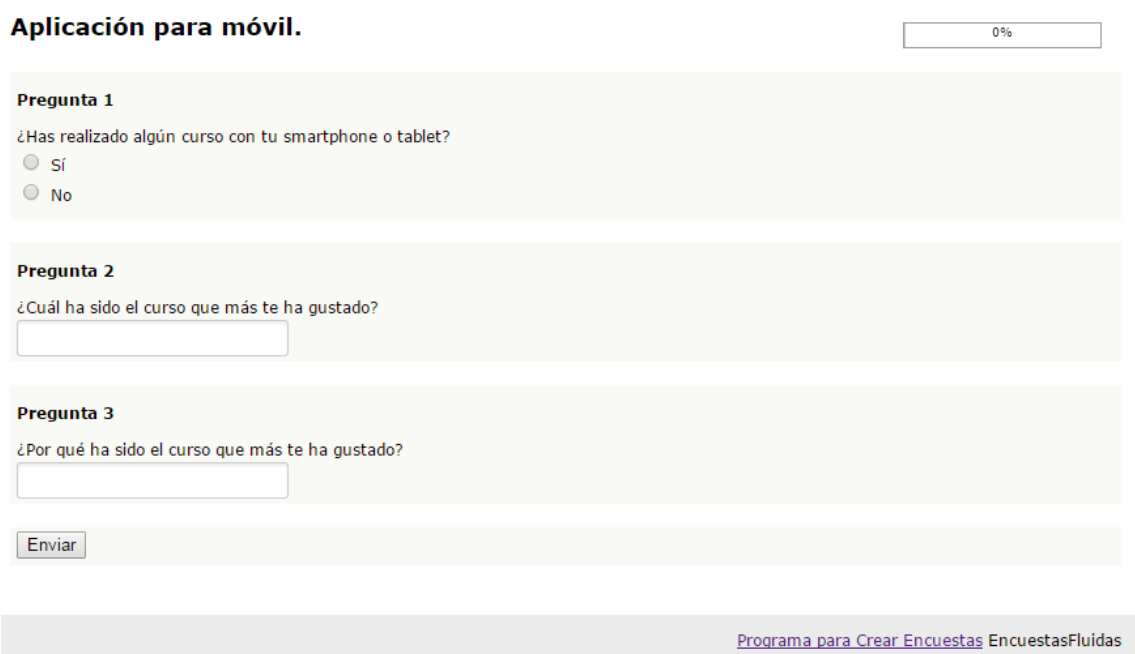

La pregunta *"¿Por qué ha sido el curso que más te ha gustado?"* será la clave de la encuesta, se decide no proponer soluciones a esta pregunta para no condicionar al usuario y obtener una respuesta lo más real y menos condicionada posible, anteriormente a estas preguntas y para conocer las características del perfil se realizaran las siguientes preguntas en las cuales si se plantearan las diferentes alternativas:

- $\checkmark$  Edad.
- $\checkmark$  Sexo.
- $\checkmark$  Población.
- $\checkmark$  Ocupación.
- Tienes un dispositivo móvil: **SI**
	- $\checkmark$  *i*. Dónde utilizas tu dispositivo móvil con más frecuencia?
	- $\checkmark$  *i*. Cuándo utilizas tu dispositivo móvil con más frecuencia?

Además de la encuesta, se realiza una búsqueda de documentación con análisis de mercado del tema que nos ocupa, encontrando varios estudios y destacando dos de ellos:

- **CCC Centro de estudios** (2008). *"El perfil del estudiante chino en España"*
- **Centro de Alto Rendimiento de Accenture** (2011). *"Retos y oportunidades del universo digital móvil en España"*

Por último se aplica la técnica de "benchmarking" analizando multitud de aplicaciones y prestando especial interés en las siguientes:

- $\checkmark$  Skintter
- $\checkmark$  Anki
- $\checkmark$  Hanping
- $\checkmark$  Pleco

Destacando de entre todas ["www.8belts"](http://www.8belts/) una aplicación de pago, pero que por sus características es perfecta para realizar un estudio en mayor profundidad, para ello se crea una cuenta y se comienza a realizar el curso.

Una vez realizadas las acciones anteriormente citadas se realiza el proceso de análisis de los datos obtenidos:

- $\checkmark$  Resultado de encuestas.
- $\checkmark$  Resultado de investigaciones de mercado.
- $\checkmark$  Resultado de análisis competitivo.

Y el resumen lo plantea un usuario de encuesta, que expresa en una opinión todos los datos obtenidos:

*"Haz que merezca la pena, que mi tiempo es muy valioso para mí. No quiero únicamente que me enseñes un tema, quiero me motives, que me inspires, que me enganches, y todo ello haciéndome pasar un buen rato."*

#### <span id="page-15-0"></span>**4.2.Ficha perfil de usuario.**

A continuación se describen las características del usuario tipo, es importante destacar que después de realizar el proceso de estudio, el perfil ha resultado muy heterogéneo es todos los ámbitos, incluyendo las características personales y contextos de uso, aun con estas circunstancias se tratara definir un usuario tipo con las características más definitorias del usuario previsto para el uso de la aplicación propuesta.

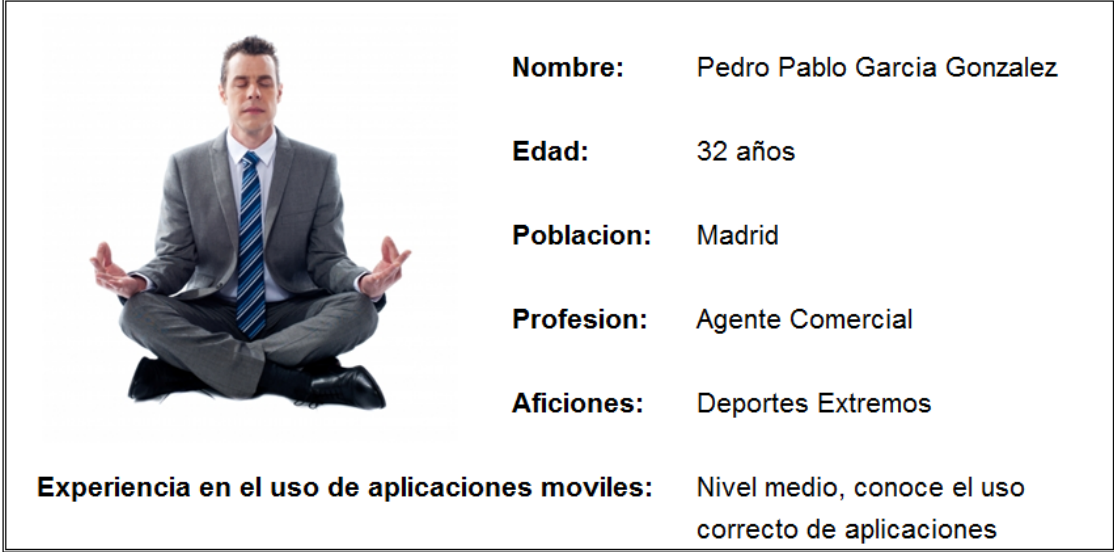

Nuestro usuario principal de nombre Pedro Pablo, es hombre, tiene 32 años y es de Madrid, de momento no se ha tenido en cuenta otro mercado que no sea el nacional, de haberlo tenido en cuenta sería necesario adaptar nuestra aplicación o incluso crear una versión alternativa. Los estudios nos indican que la aplicación será usada normalmente en casa, en su tiempo de descanso, pero también es destacable que

será utilizada en el trabajo y durante el tiempo de espera en las diferentes circunstancias, como por ejemplo un trayecto de metro, es importante adaptar la aplicación a estas circunstancias incluyendo como por ejemplo características de repaso breves.

#### <span id="page-16-0"></span>**4.3.Elementos descubiertos en la fase de indagación.**

El perfil de usuario ha sido un elemento con unas características no esperadas, existe un elevado porcentaje de usuarios hombres sobre mujeres y el perfil no es tan técnico como se esperaba.

En lo referente a la usabilidad de la aplicación para generar el interés del usuario, se han encontrado principios muy interesantes que se intentaran aplicar en la medida de lo posible:

- $\checkmark$  Aprendizaje activo.
- $\checkmark$  Producto personalizable.
- $\checkmark$  Aprender de tus errores.

En el caso del producto personalizable es importante permitir al usuario acceder a la lección que más le interese según sus gustos o necesidades.

Además los grupos de aprendizaje y el seguimiento del alumno por parte del tutor, son elementos que pueden garantizar la fidelidad del usuario, no está previsto incorporarlos en esta versión, pero para intentar suplirlos, se fomentara el aprendizaje activo, es decir con los test, se realizaran las preguntas adecuadas para obligar a recordar la respuesta correcta.

## **5. Diseño conceptual.**

<span id="page-16-1"></span>Para el desarrollo del diseño conceptual se ha tenido en cuenta exclusivamente a nuestro personaje Pedro Pablo, siendo este el usuario arquetípico. Para los escenarios de uso también se tendrán solo modelos arquetípicos que representen un uso habitual.

#### <span id="page-16-2"></span>**5.1.Escenarios de uso.**

#### Escenario casa 1:

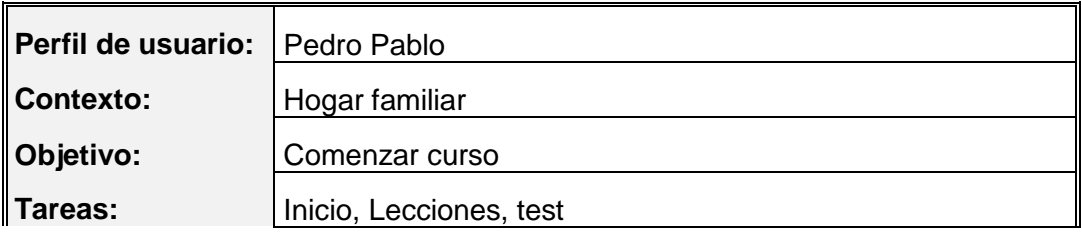

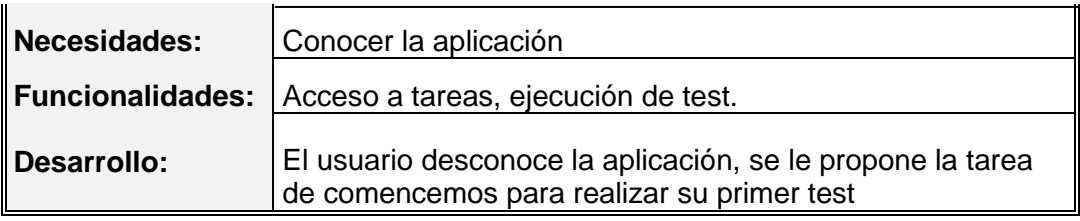

## Escenario casa 2:

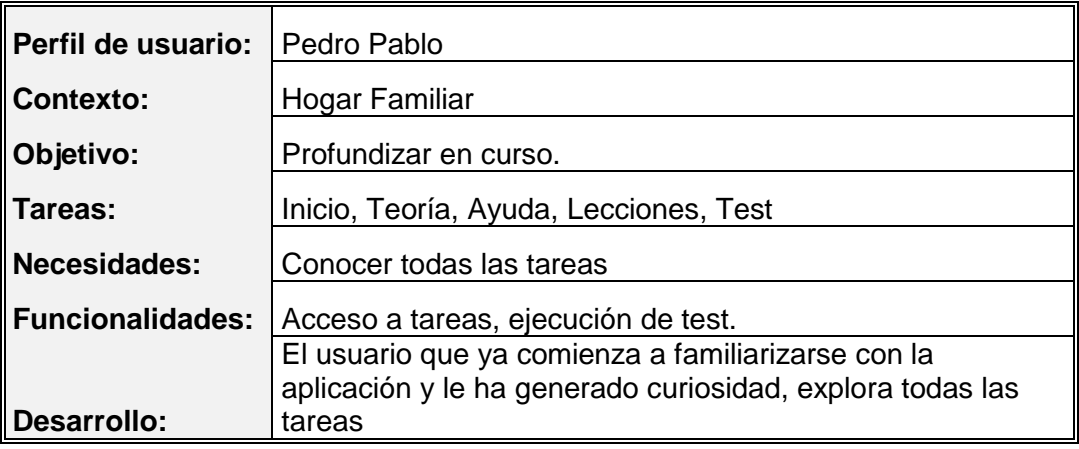

## Escenario entorno laboral:

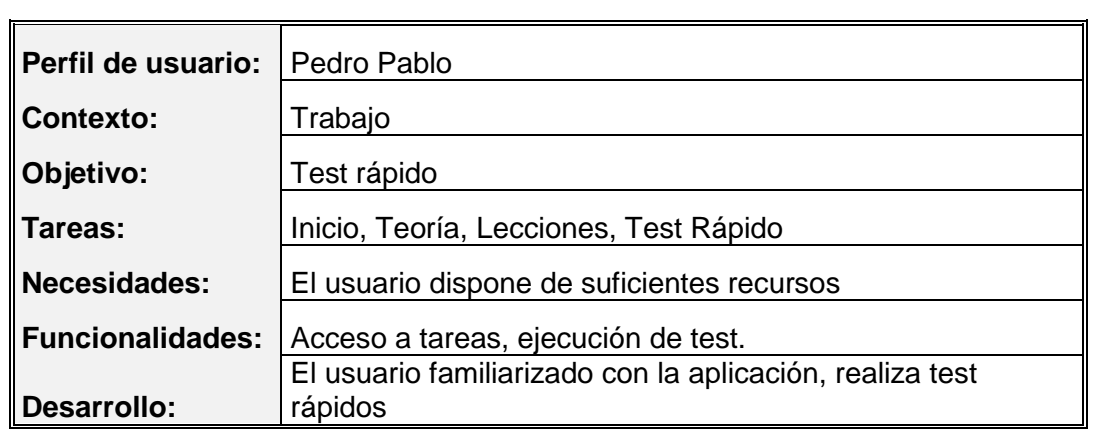

## Escenario transporte en metro:

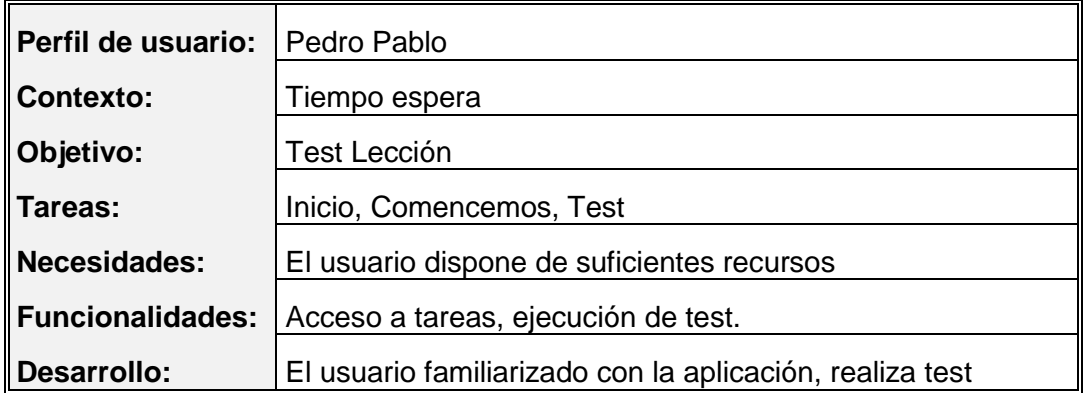

#### <span id="page-18-0"></span>**5.2.Flujos de interacción.**

A continuación se muestran los diferentes modelos de flujo de interacción generados durante todo el proceso de creación, su desarrollo a estado condicionado por la fase de evaluación del prototipo, como se describirá en un apartado posterior.

1. flujo de interacción generado:

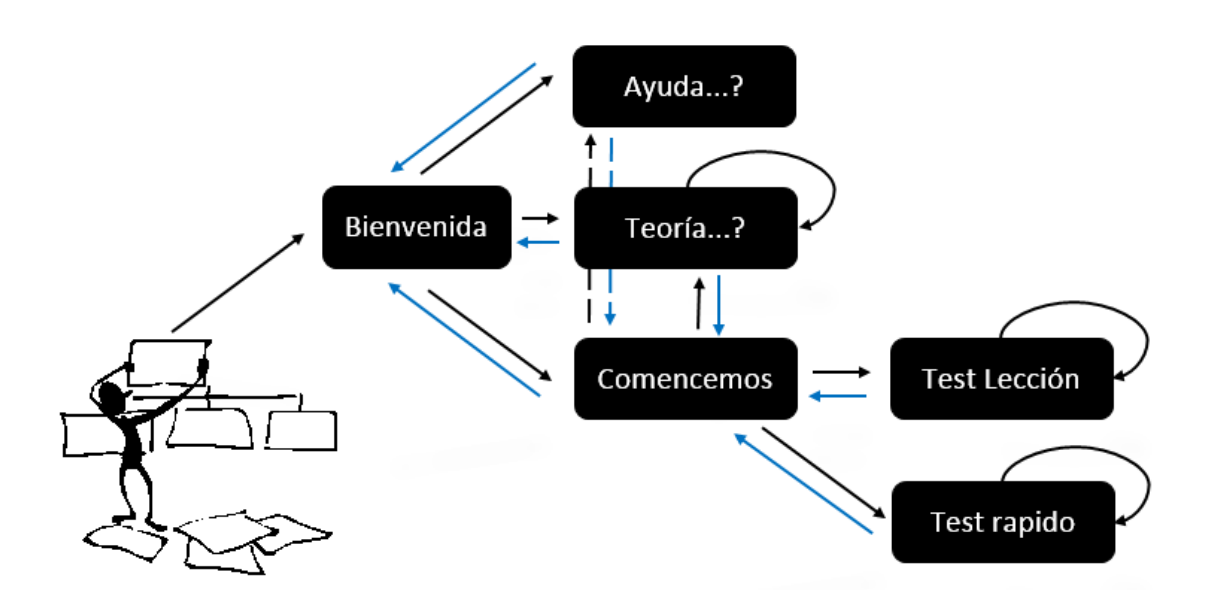

2. flujo de interacción generado:

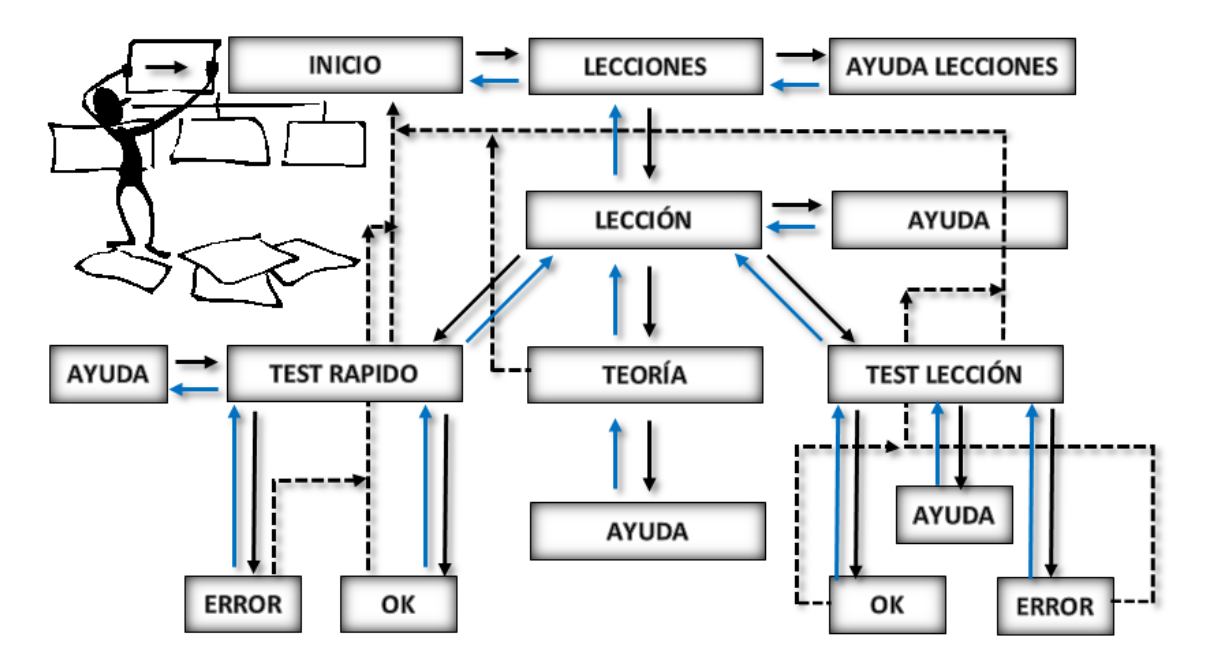

3. flujo de interacción generado:

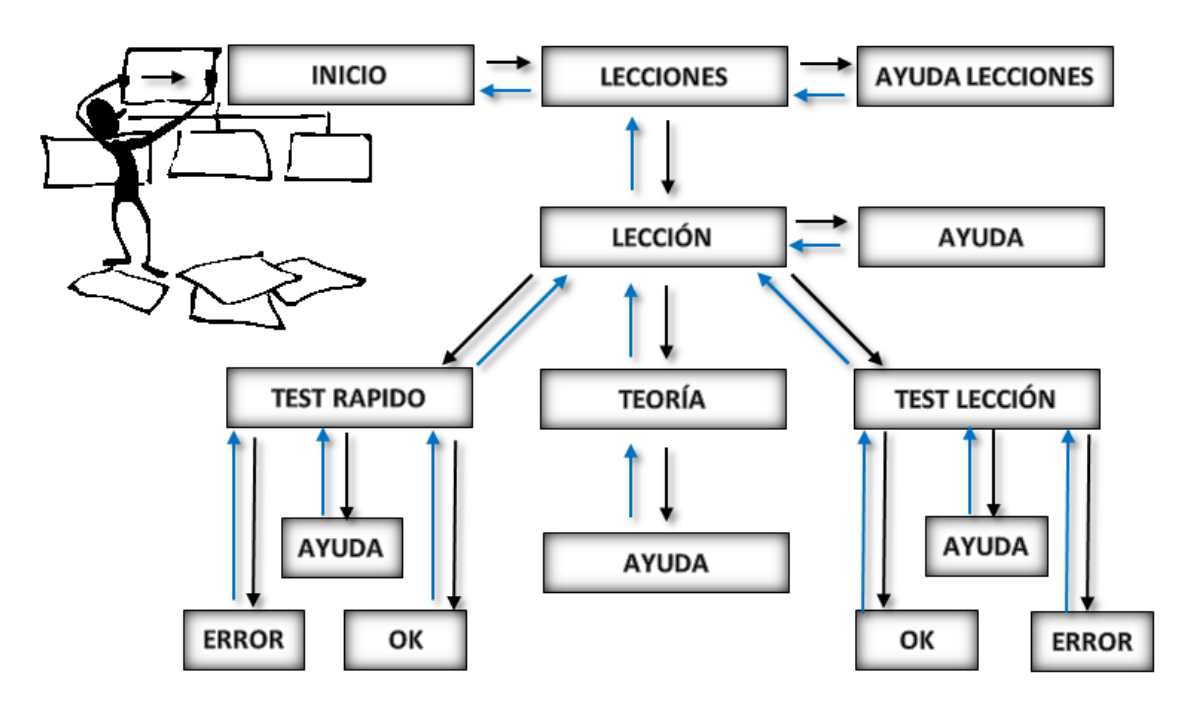

En la tarea de **INICIO** no se solicitara accesos ni claves, esto queda pendientes para versiones posteriores de pago, el acceso con clave permitiría grupos de trabajo, tutor, puntuaciones, nuevas lecciones, chat con nativos, videos, audios y más requisitos que garantizaran el pago por la aplicación. Después de la tarea inicio, se accederá a "LECCIONES" y se seleccionara la lección deseada, esta a su vez permitirá el acceso a tres tareas diferentes, dos de ellas test y una teoría, el resultado correcto de los test permitirá el avance en la aplicación, todas las tareas principales tienen acceso a "AYUDA" y todas las tareas pueden retroceder a su nivel anterior.

## **6. Prototipado.**

## <span id="page-19-1"></span><span id="page-19-0"></span>**6.1.Sketches.**

Otro de los apartados que inicialmente no se considera relevante, pero que el proceso de desarrollo demuestra su importancia, son los sketches. Considero fundamental la realización de unos bocetos lo más realistas posibles ya que este trabajo facilitara en gran medida el desarrollo posterior de la aplicación.

En el mercado actual existen multitud de accesorios, programas y plantillas para generación de sketches, pero su uso no se ha considerado necesario.

A continuación se muestran los primeros bocetos, independientemente del resultado estético comienzan a establecer necesidades y representan aproximadamente los flujos de interacción.

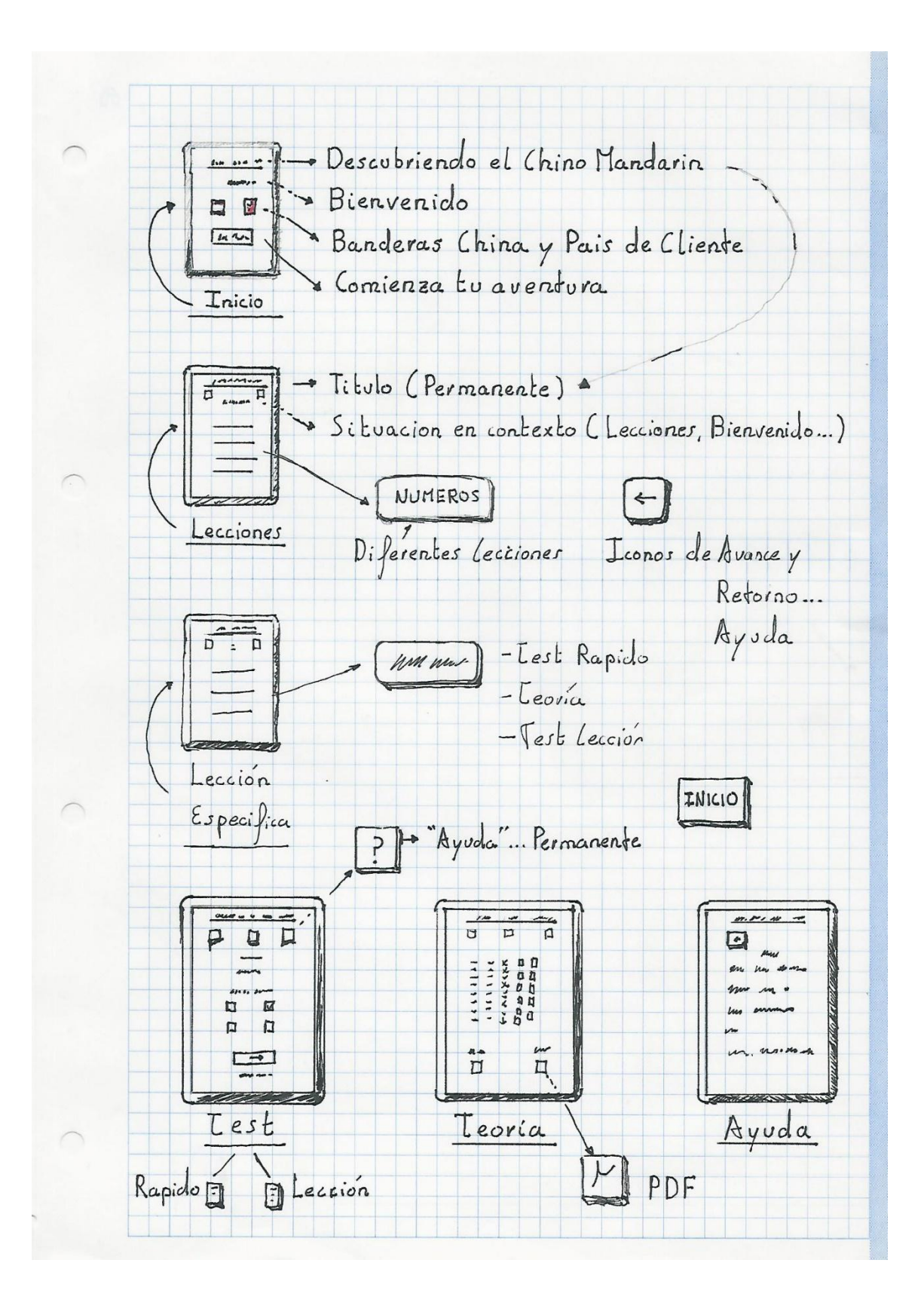

#### <span id="page-20-0"></span>**6.2.Prototipo Horizontal.**

Para el desarrollo del prototipo se utiliza el programa "Justinmind Prototyper 6.2.0", se establecen pequeños cambios de planteamiento con respecto a los primeros

argumentos de diseño realizados a mano alzada, debido a las posibilidades del sistema observadas en el proceso, como en los sketches es fundamental intentar buscar el mayor realismo posible.

#### Prototipo de alta fidelidad:

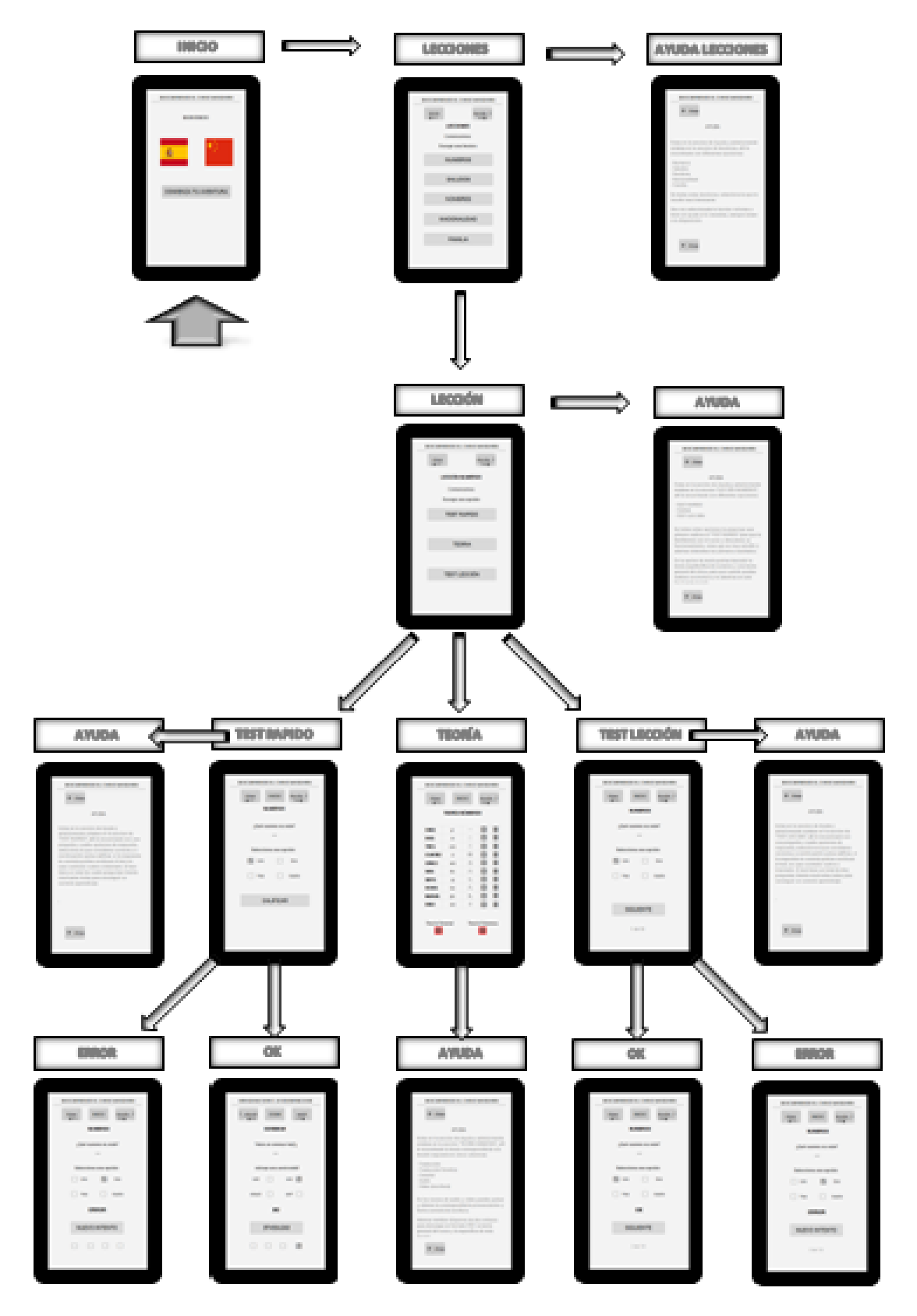

#### Aplicación definitiva:

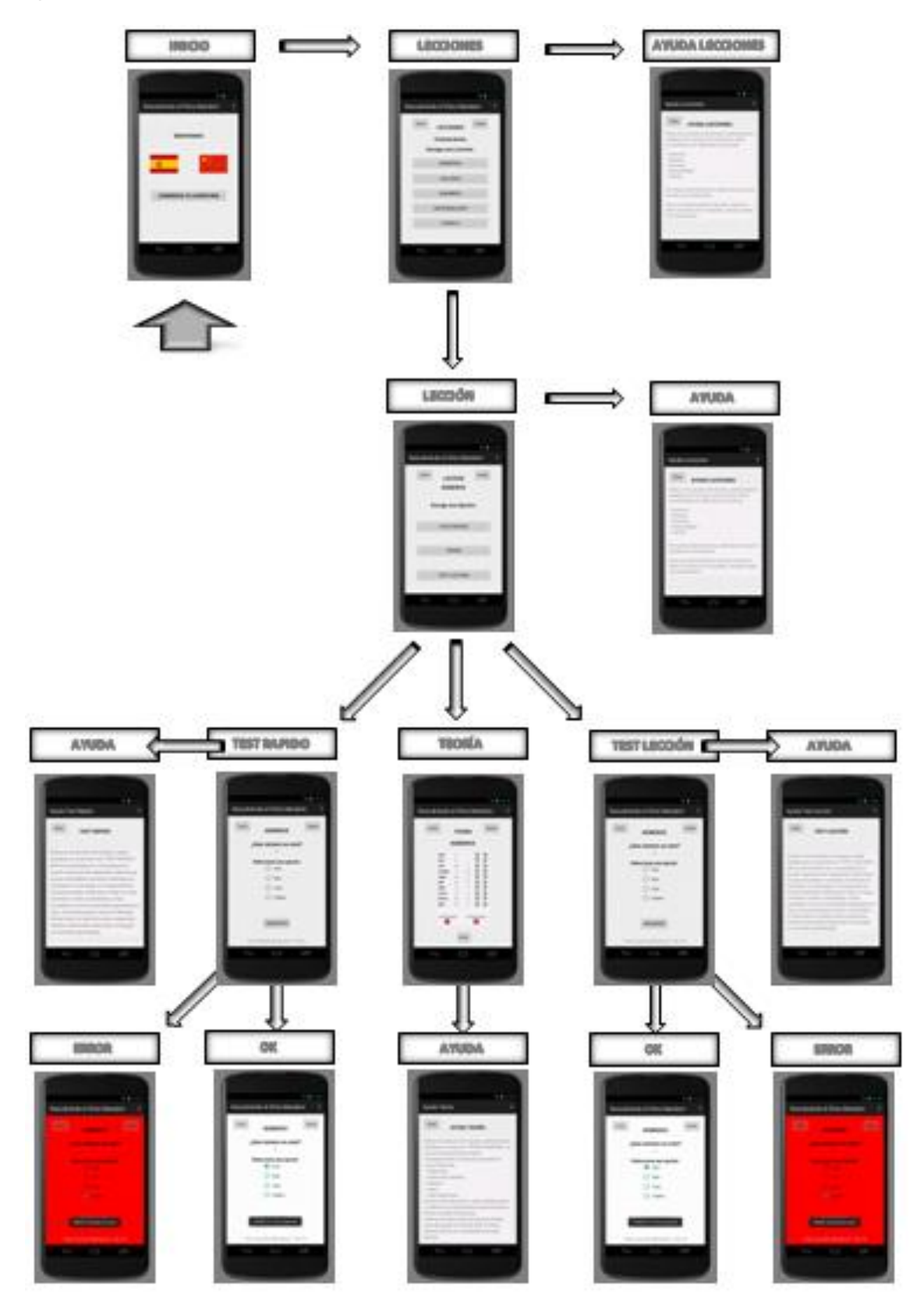

Como se puede observar en los cuadros anteriores ambas exposiciones mantienen características muy similares.

A continuación se muestra comparativo entre prototipo y definitivo de algunas clases para comprobar su semejanza:

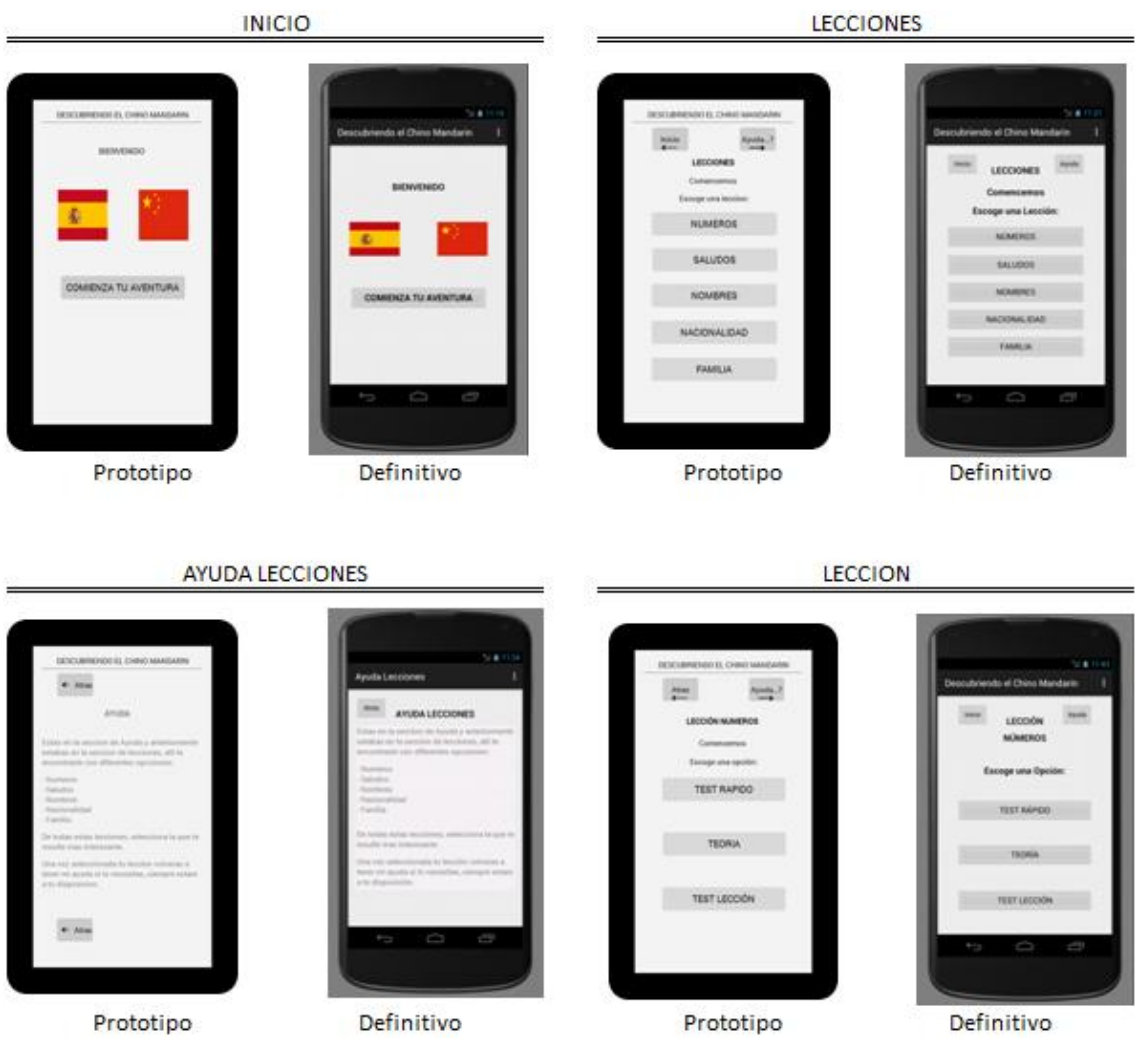

## **7. Evaluación de Prototipo.**

<span id="page-23-0"></span>Esta fase será la última antes de proceder a la implementación de la aplicación, con lo cual la importancia manifiesta de reunir la mayor información relevante posible.

Debido a las características que posee el usuario tipo presente en la aplicación, se considera pertinente utilizar el protocolo del pensamiento manifiesto utilizando el mayor número de personas posible.

#### Usuarios que realizaran el test

Se intentara la participación del mayor número de personas posibles con las siguientes características similares a nuestro usuario tipo, aunque también se intentara incluir a otro tipo de perfil.

- $\checkmark$  Edad.
- $\checkmark$  Sexo.
- $\checkmark$  Población.
- $\checkmark$  Ocupación.
- $\checkmark$  Nivel de estudios

#### Tareas que los usuarios deben realizar

El máximo de tareas posibles, no se condicionara al usuario para un mínimo, pero se intentara que realice todas las tareas pero sin condicionantes excesivos.

#### Preguntas referentes a las tareas

¿Ha sido difícil?

¿Has aprendido algo?

¿Te ha gustado el prototipo?

¿Qué es lo que más te ha gustado?

¿Y lo que menos?

¿Se puede mejorar?

¿Cómo crees que se puede mejorar?

#### Análisis de resultados

La evaluación solo se ha podido realizar con cinco personas, pero aun así el resultado ha sido satisfactorio, en general la aplicación ha resultado atractiva, y se han propuesto mejoras en al ámbito de crear algo tipo de impacto cuando se realice un error, para generar atención, también han existido ciertas críticas en los iconos de atrás e inicio.

<span id="page-24-0"></span>Se adoptan medidas correctoras en ambos sentidos, creando una pantalla en rojo cuando se cometa un error y creando un botón lógico de retroceso.

## **8. Arquitectura del sistema.**

La arquitectura de sistema utilizada es la basada en el patrón de diseño; modelo, vista controlador (MVC), en la que el modelo son los datos, interfaz de usuario es la vista y la lógica de la aplicación es el controlador, obteniendo con este patrón una aplicación ordenada y un código más simplificado, comprensible y reaprovechable.

Representación arquitectura del sistema:

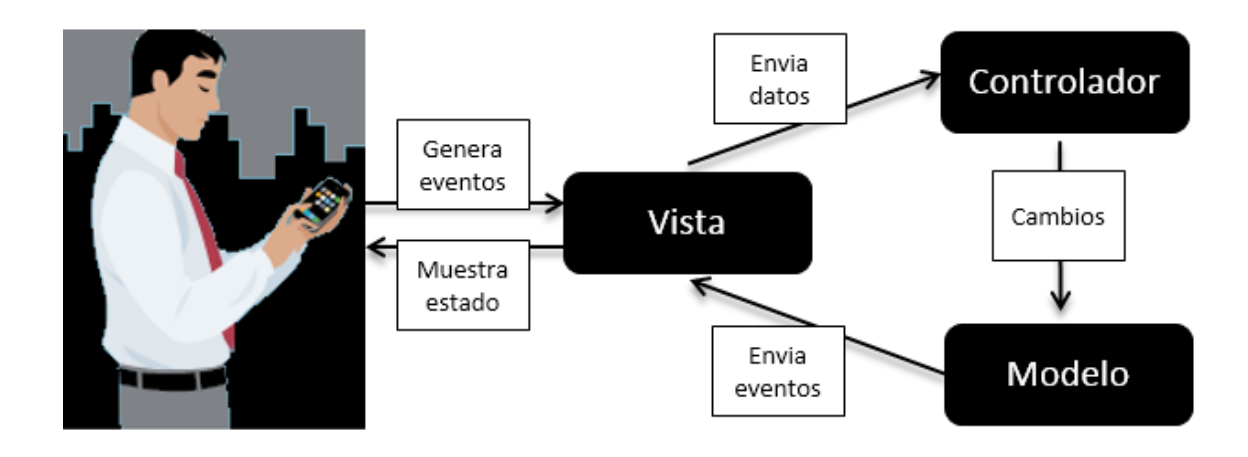

**9. Desarrollo.**

<span id="page-25-0"></span>En este punto del proyecto ya se cuenta con la información necesaria para comenzar el proceso de implementación.

Debido a cierta experiencia en el software citado a continuación, se decide comenzar con el proceso de codificación:

#### <span id="page-25-1"></span>**9.1.Software inicial para desarrollo.**

Eclipse, ADT Plugin para Eclipse.

Captura de pantalla con instalación de Software:

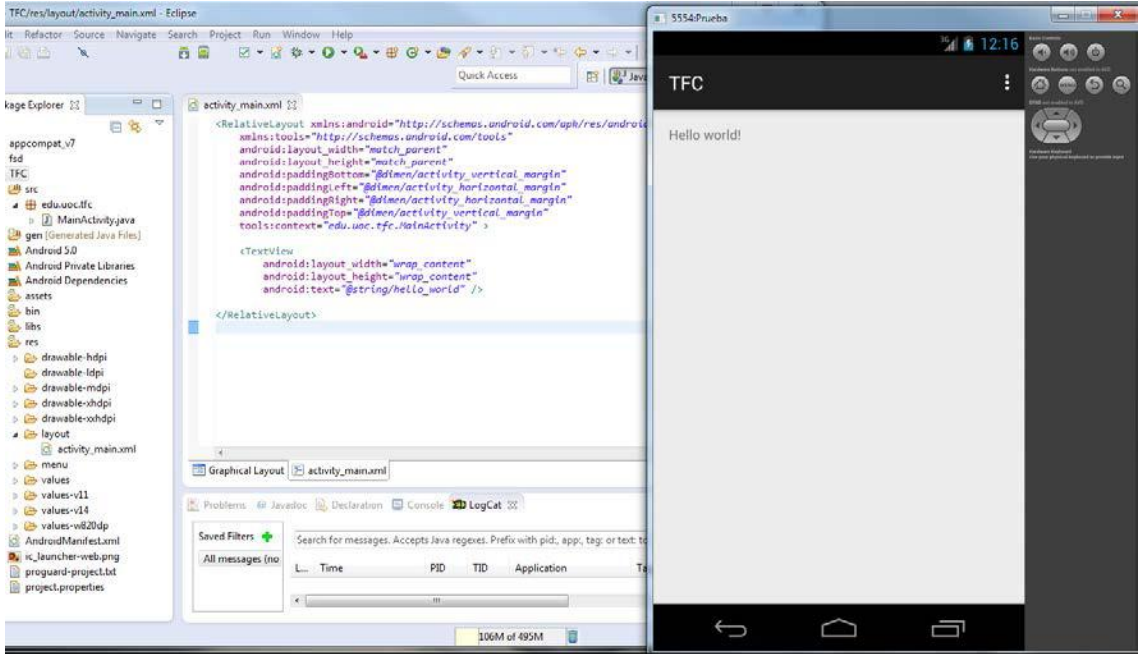

Una vez comenzado el proceso surgen los primeros problemas, la realización de cualquier acción supone un tiempo excesivo, el ordenador que no es demasiado potente se cuelga en innumerables ocasiones, genera errores fantasma, en definitiva una serie de problemas que no permiten entregar el proyecto a tiempo.

Llegados a este punto se decide previa consulta a la tutora y búsqueda de información cambiar de software y optar por Android Studio.

#### <span id="page-26-0"></span>**9.2.Android Studio.**

Android Studio es un entorno de desarrollo integrado [\(IDE\)](http://academiaandroid.com/ide-entornos-integrados-de-desarrollo-para-android/), basado en [IntelliJ IDEA](http://academiaandroid.com/ide-android-intellij-android-studio-aide/) de la compañía JetBrains, que proporciona varias mejoras con respecto al plugin ADT (Android Developer Tools) para Eclipse. Android Studio utiliza una licencia de software libre [Apache 2.0,](http://es.wikipedia.org/wiki/Apache_License) está programado en Java y es multiplataforma.

Fue presentado por Google el 16 de mayo del 2013 en el congreso de desarrolladores Google I/O, con el objetivo de crear un entorno dedicado en exclusiva a la programación de aplicaciones para dispositivos Android, proporcionando a Google un mayor control sobre el proceso de producción. Se trata pues de una alternativa real a Eclipse, el IDE recomendado por Google hasta la fecha, pero que presentaba problemas debido a su lentitud en el desarrollo de versiones que solucionaran las carencias actuales (es indispensable recordar que Eclipse es una plataforma de desarrollo, diseñada para ser extendida a través de plugins).

Android Studio se ha mantenido durante todo este tiempo en versión beta, pero desde el 8 de diciembre de 2014, en que se liberó la versión estable de Android Studio 1.0, Google ha pasado a recomendarlo como el IDE para desarrollar aplicaciones para su sistema operativo, dejando el [plugin ADT para Eclipse de estar en desarrollo activo](http://www.androidpolice.com/2014/12/08/android-studio-1-0-officially-released-eclipse-adt-longer-active-development/).

#### Principales características:

- $\checkmark$  Soporte para programar aplicaciones para Android Wear (sistema operativo para dispositivos corporales como por ejemplo un reloj).
- $\checkmark$  Herramientas Lint (detecta código no compatible entre arquitecturas diferentes o código confuso que no es capaz de controlar el compilador) para detectar problemas de rendimiento, usabilidad y compatibilidad de versiones.
- Utiliza ProGuard para optimizar y reducir el código del proyecto al exportar a APK (muy útil para dispositivos de gama baja con limitaciones de memoria interna).
- $\checkmark$  Integración de la herramienta [Gradle](http://www.gradle.org/) encargada de gestionar y automatizar la construcción de proyectos, como pueden ser las tareas de testing, compilación o empaquetado.
- $\checkmark$  Nuevo diseño del editor con soporte para la edición de temas.
- $\checkmark$  Nueva interfaz específica para el desarrollo en Android.
- $\checkmark$  Permite la importación de proyectos realizados en el entorno Eclipse, que a diferencia de Android Studio (Gradle) utiliza [ANT.](http://ant.apache.org/)
- $\checkmark$  Posibilita el control de versiones accediendo a un repositorio desde el que poder descargar Mercurial, Git, Github o Subversion.
- $\checkmark$  Alertas en tiempo real de errores sintácticos, compatibilidad o rendimiento antes de compilar la aplicación.
- $\checkmark$  Vista previa en diferentes dispositivos y resoluciones.
- $\checkmark$  Integración con Google Cloud Platform, para el acceso a los diferentes [servicios que proporciona Google en la nube.](https://cloud.google.com/mobile/)
- $\checkmark$  Editor de diseño que muestra una vista previa de los cambios realizados directamente en el archivo xml.

#### <span id="page-27-0"></span>**9.3.Ventajas de Android Studio frente a ADT Eclipse.**

A continuación se detallan una serie de ventajas de Android Studio frente al ADT de Eclipse:

- $\checkmark$  Android Studio acaba de ser 'nombrado' por Google, el IDE oficial para desarrollar aplicaciones para Android.
- $\checkmark$  Permite sin necesidad de instalación de un plugin auxiliar la construcción y gestión de proyectos basado en Maven (herramienta de software para la gestión y construcción de proyectos Java, similar a Apache ANT, pero su modelo es más simple ya que está basado en XML)
- $\checkmark$  Permite construir variantes y generación de multiples APK (útil en Android Wear)
- Refactorización y completado avanzado de código Android
- $\checkmark$  Vista en tiempo real de renderizado de layouts
- $\checkmark$  Nuevos módulos en proyecto
- $\checkmark$  Editor de navegación
- $\checkmark$  Generador de assets
- $\checkmark$  Datos de ejemplo en diseño de layout (sin renderizar en tiempo de ejecución)
- <span id="page-27-1"></span> $\checkmark$  Visualización de recursos desde editor de código

## **10. Desarrollo con Android Studio.**

Una vez asumidas las ventajas de Android Studio, se procede a su instalación y desarrollo.

Pantalla inicial modo diseño:

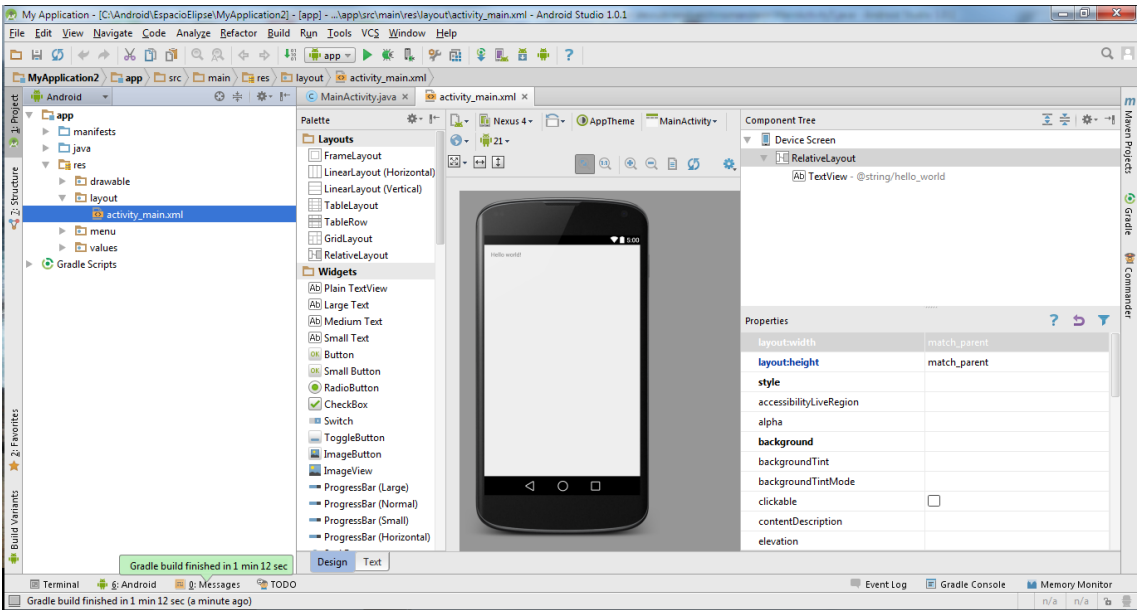

#### Pantalla inicial modo texto:

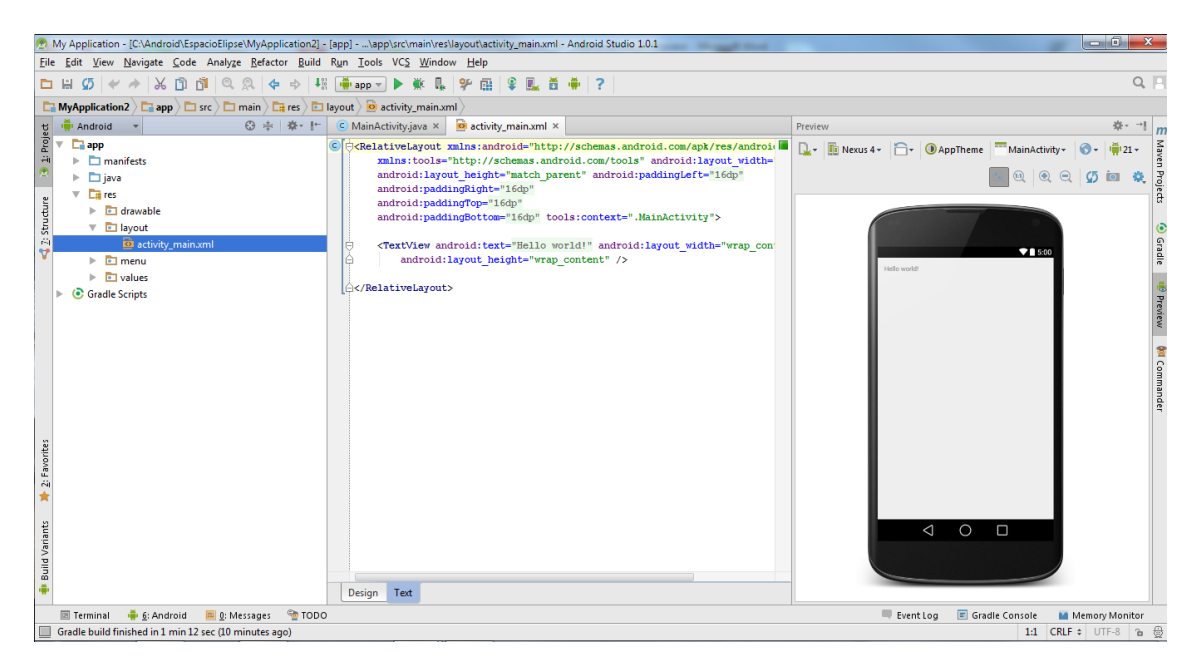

Con el programa instalado y todas sus funciones configuradas se procede al proceso de codificación, se opta por la opción de generación de activities y cada activity corresponde a una clase y esa clase una pantalla de la aplicación, a modo de ejemplo a continuación se muestra la clase "Inicio" main tanto en java como en xml.

#### MainActivity.java:

package com.edu.uoc.descubriendoelchinomandarin;

import android.content.Intent; import android.support.v7.app.ActionBarActivity; import android.os.Bundle; import android.view.Menu; import android.view.MenuItem; import android.view.View;

// Corresponde a la clase Inicio.

public class MainActivity extends ActionBarActivity {

#### @Override

```
 protected void onCreate(Bundle savedInstanceState) {
```
super.onCreate(savedInstanceState);

```
 setContentView(R.layout.activity_main);
```
findViewById(R.id.button).setOnClickListener(new View.OnClickListener() {

@Override

public void onClick(View v) {

Intent intent = new Intent(MainActivity.this,MainActivity2.class);

startActivity(intent);

```
 }
});
```
}

30

#### activity\_main.xml

<RelativeLayout xmlns:android="http://schemas.android.com/apk/res/android" xmlns:tools="http://schemas.android.com/tools" android:layout\_width="match\_parent" android:layout\_height="match\_parent" android:paddingLeft="24dp" android:paddingRight="30dp" android:paddingTop="50dp" android:paddingBottom="50dp" tools:context=".MainActivity">

#### <ImageView

 android:layout\_width="wrap\_content" android:layout\_height="wrap\_content" android:src="@drawable/china" android:id="@+id/imageView" android:layout\_alignParentTop="true" android:layout\_alignRight="@+id/button" android:layout\_alignEnd="@+id/button" android:layout\_marginTop="114dp" />

#### <ImageView

 android:layout\_width="wrap\_content" android:layout\_height="wrap\_content" android:src="@drawable/spain" android:layout\_alignTop="@+id/imageView" android:layout\_alignLeft="@+id/button" android:layout\_alignStart="@+id/button" android:id="@+id/imageView2" />

#### <Button

android:layout\_width="300dp"

 android:layout\_height="50dp" android:text="@string/aventura" android:id="@+id/button" android:layout\_marginTop="64dp" android:layout\_below="@+id/imageView" android:layout\_centerHorizontal="true" android:textSize="20sp" android:textStyle="bold"/>

#### <TextView

 android:layout\_width="wrap\_content" android:layout\_height="wrap\_content" android:text="BIENVENIDO" android:id="@+id/textView" android:phoneNumber="false" android:layout\_above="@+id/imageView2" android:layout\_centerHorizontal="true" android:layout\_marginBottom="62dp" android:textIsSelectable="false" android:textSize="20sp" android:textStyle="bold"

android:textColor="#ff0e0e0e" />

</RelativeLayout>

## **11. Test Aplicación.**

<span id="page-32-0"></span>Todas las tareas se han probado con éxito en el emulador.

En el caso de las pruebas unitarias, también se han creado para futuras conexiones en dispositivos físicos y ampliación de funcionalidades, una serie de modificaciones en la carpeta androidTest; el package testaplicacion y codificación necesaria en build.gradle para generación de reportes como se muestra a continuación:

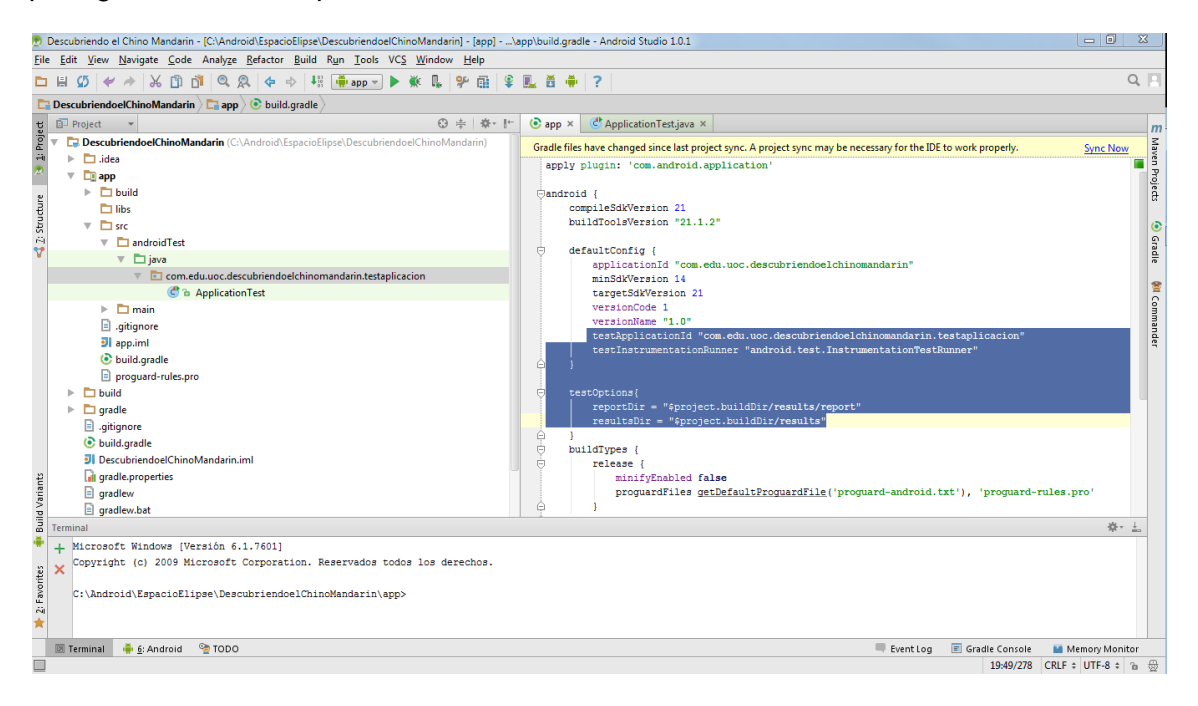

También existe la posibilidad de aplicar herramientas adicionales, como Monkeyrunner, para simular la interacción con el dispositivo, Robolectric, para ejecutar las pruebas sin arrancar el emulador, etc.

## **12. Conclusiones Finales.**

<span id="page-33-0"></span>En líneas generales los objetivos iniciales han sido resueltos, se ha descrito y creado el desarrollo de una aplicación desde su inicio con telón de fondo el aprendizaje del Chino mandarín.

Personalmente ha sido una experiencia totalmente enriquecedora, llena de carencias, problemas, retos e ilusión.

También me ha servido para comprender perfectamente todo el proceso correcto de desarrollo de una aplicación y la importancia vital de una correcta planificación en su inicio, considero que el éxito futuro de cualquier app está directamente relacionada con el diseño centrado en el usuario y su correcta utilización, pero por otro lado intuyo que con la masificación de aplicaciones actuales, el éxito altruista si estará condicionado y relacionado por el diseño centrado en el usuario pero el éxito económico es muy complejo, con lo cual se debe entender una app como una parte más de un negocio, no como lo único de este.

Android Studio ha sido el gran descubrimiento para mí y además lo entiendo como el futuro en el desarrollo de android. Me ha generado un gran interés y continuare formándome en su uso.

Por otro lado debo reconocer que por ignorancia, ilusión o exceso de optimismo el objetivo inicial era desarrollar una aplicación para dispositivos móviles basada en android que permitiera aprender el idioma chino mandarín y debo de reconocer que este objetivo no se ha cumplido, pero también es justo reconocer que por circunstancias el proceso ha sido muy complejo y el objetivo se transformo en crear una app aplicando todo el proceso correcto de desarrollo desde su inicio, y este objetivo si se ha cumplido.

## **13. Software utilizado.**

<span id="page-33-1"></span>El software utilizado más destacado es el siguiente:

- **Microsoft Office**: Textos, cuadros, diagramas y planificación.
- **Justinmind Prototyper**: Prototipo.
- **Android Studio**: Desarrollo.

## **14. Bibliografía.**

#### <span id="page-34-0"></span>La bibliografía utilizada más destacada es el siguiente:

#### - **Toda la documentación aportada para el desarrollo del TFC por la UOC.**

#### - **Enciclopedia libre online:**

- $\checkmark$  http://es.wikipedia.org/wiki/Chino mandarin
- [http://es.wikipedia.org/wiki/Anexo:Paises\\_por\\_PIB\\_\(nominal\)](http://es.wikipedia.org/wiki/Anexo:Paises_por_PIB_(nominal))
- http://es.wikipedia.org/wiki/Android#mediaviewer/File:Android-System- Architecture
- http://es.wikipedia.org/wiki/Aplicaci%C3%B3n\_m%C3%B3vil

#### - **Instituto cervantes:**

 $\checkmark$  http://cvc.cervantes.es/lengua/anuario/anuario 12/i cervantes

#### -**Android Studio:**

- <http://developer.android.com/sdk/index.html>
- $\checkmark$  <http://developer.android.com/guide/index.html>

#### -**Linux:**

http://www.linux-es.org

#### -**Aprende chino:**

- [http://www.zaichina.net](http://www.zaichina.net/)
- http://www.chinochina.com